# Manuel de l'utilisateur Dialog 3210, 3211 et 3212

Téléphones système pour MD110

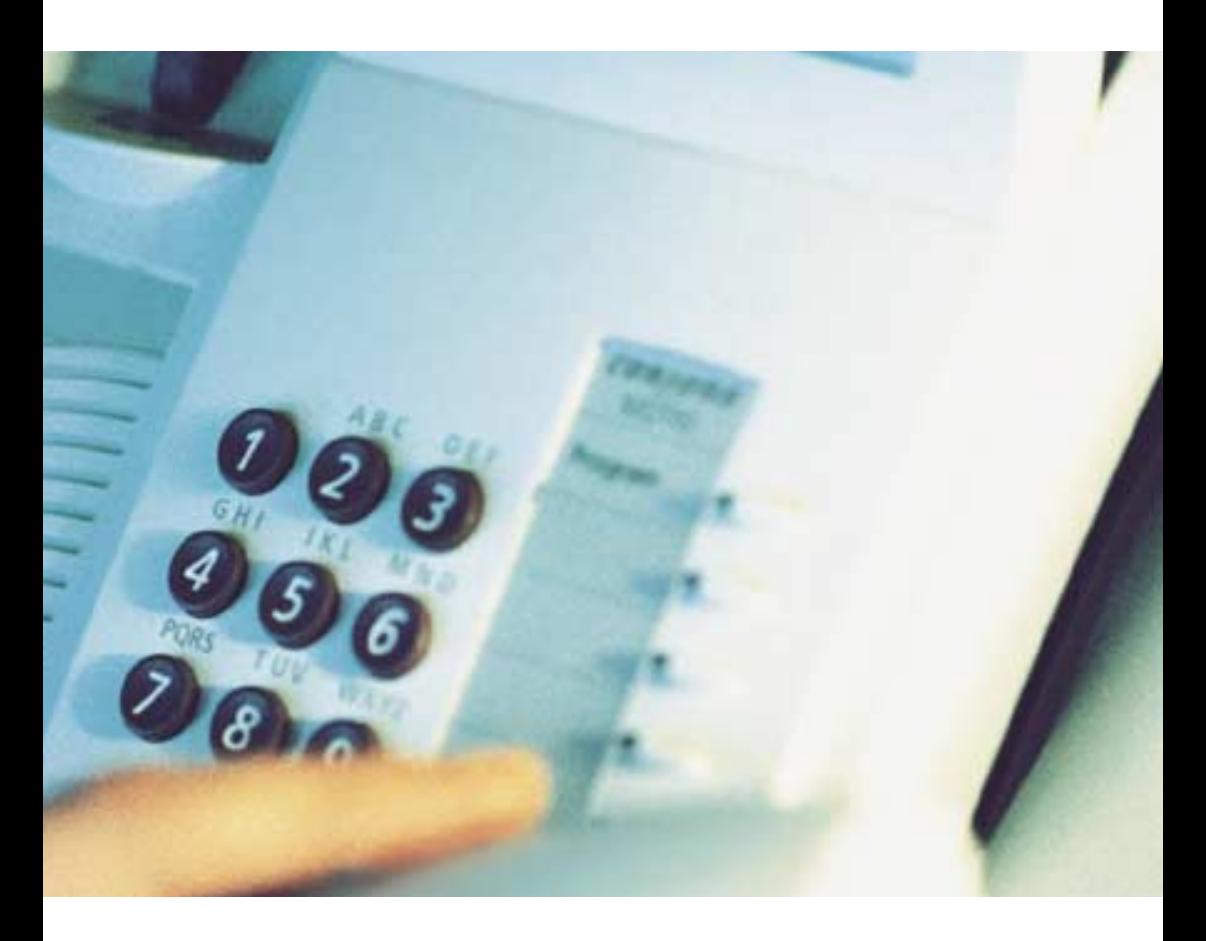

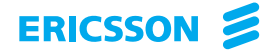

Bienvenue ! Vous avez entre les mains le Manuel de l'utilisateur des téléphones Dialog 3210, 3211 et 3212 pour le système de communication Ericsson Enterprise MD110.

Ce système à la pointe du progrès associe des fonctions et des propriétés qui améliorent l'efficacité de vos communications, dans pratiquement tous les types d'organisation.

Pour vous permettre de tirer un profit optimal de ses capacités, Ericsson propose une gamme de téléphones conçus pour répondre aux besoins de l'utilisateur dans toutes les situations.

Pour votre confort, les fonctions et les numéros les plus utilisés sont accessibles par une touche programmable ou par un code. Quelques représentations de l'écran du modèle 3212 figurent dans ce manuel pour vous servir de référence.

Par défaut, les fonctions qui n'impliquent pas l'utilisation du combiné sont décrites en mode mains libres, sauf mention contraire. Pour interrompre une opération, vous pouvez soit appuyer sur la touche « Clear », soit raccrocher le combiné.

Certains pays utilisent des codes distincts pour certaines fonctions. Lorsque c'est le cas, ce guide indique le code spécifique à chaque pays.

Le Manuel de l'utilisateur décrit les fonctionnalités du système de communication d'entreprise et des téléphones Dialog 3210, 3211 et 3212 dans le cadre de leur programmation d'origine. Il se peut que vous constatiez quelques différences avec votre propre téléphone. Pour plus d'informations, contactez l'administrateur de votre système.

> Remarque : Les Dialog 3210, 3211 et 3212 sont des téléphones système, c'est-à-dire qu'ils ne peuvent être utilisés qu'avec un autocommutateur domestique de marque Ericsson.

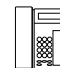

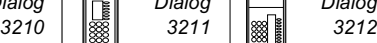

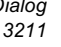

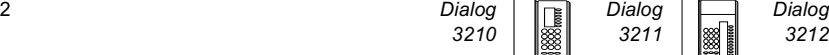

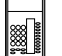

# Table des matières

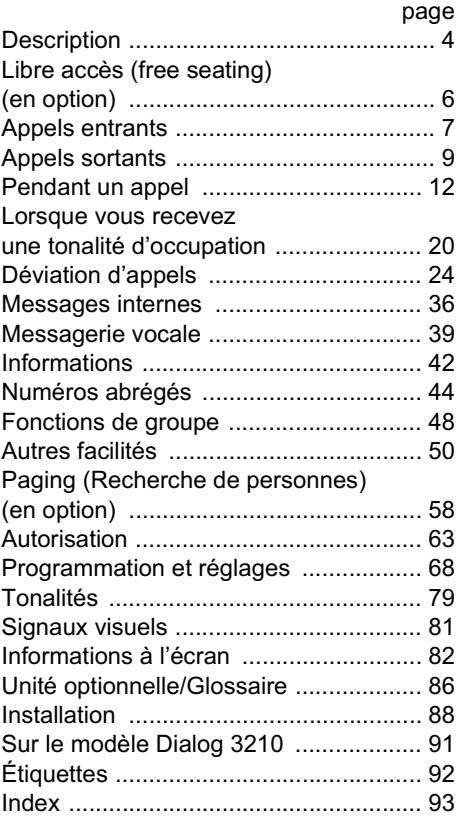

FR/LZT 102 2552 RA

© Ericsson Enterprise AB, 2001

Tous droits réservés. Aucune partie de cette publication ne peut être reproduite, stockée dans un système de recherche documentaire, ou transmise sous quelque moyen que ce soit, électronique, mécanique, photocopie, enregistrement ou autre, sans la permission écrite expresse de l'éditeur.

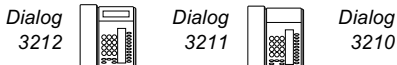

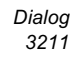

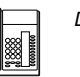

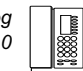

# **Description**

<span id="page-3-0"></span>Dialog 3210 Dialog 3211 et 3212 Le 3211 n'est pas équipé d'un écran.

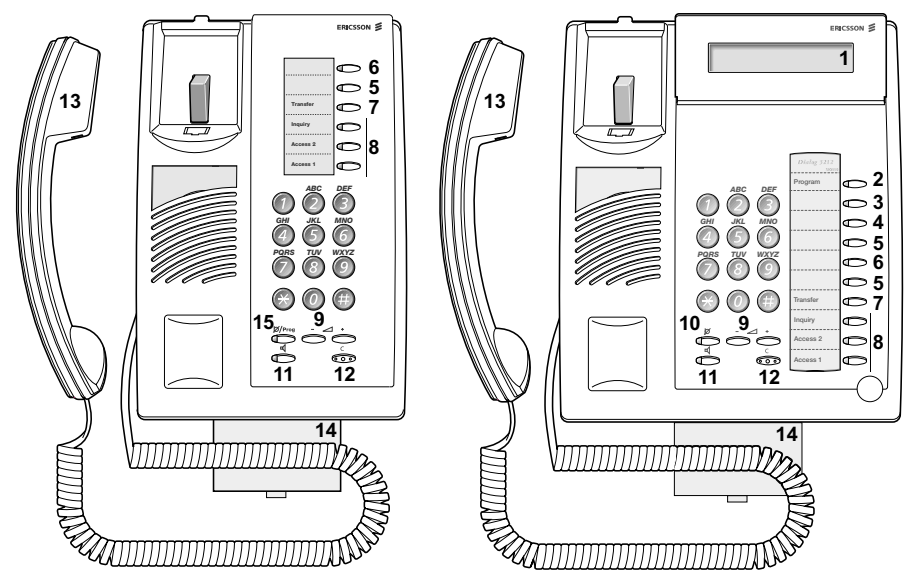

Remarque : Les fonctions disponibles dépendent du modèle. Les différentes sections du manuel utilisateur indiquent explicitement si une fonction quelconque diffère ou n'est pas disponible.

#### 1 Écran (modèle 3212 uniquement) 2 lignes de 20 caractères. Voir la section « [Informations à l'écran](#page-81-1) ».

#### 2 Programmation

Voir la section « [Programmation et réglages](#page-67-1) ».

#### 3 Rappel Automatique

Voir la section « [Lorsque vous recevez une tonalité d'occupation](#page-19-0) ». Votre administrateur système peut supprimer ou reconfigurer vos touches de fonction programmables.

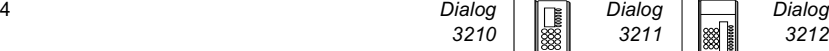

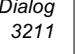

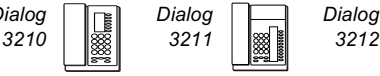

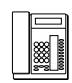

#### 4 Déviation (Suivez-moi)

Voir la section « [Déviation d'appels](#page-23-0) ». Votre administrateur système peut supprimer ou reconfigurer vos touches de fonction programmables.

#### 5 Touches de fonction programmables

Voir la section « [Programmation et réglages](#page-67-1) ».

#### 6 Touche de fonction programmable/Touche casque

Il s'agit généralement d'une touche de fonction programmable comme décrit au point 5.

Lorsque l'unité en option DBY 410 02 est installée sous le téléphone, cette touche est destinée à être programmée comme touche Casque par l'administrateur système. Voir la section « [Autres facilités](#page-49-1) ».

#### 7 Transfer (Transfert)

Voir la section « [Pendant un appel](#page-11-0) ».

#### 8 Ligne à triple accès

Pour le traitement des appels. Les lignes « Ligne 1 » et « Ligne 2 » sont disponibles à la fois pour les appels entrants et les appels sortants. La fonction « Ligne Aux » (Concertation) ne peut être utilisée que pour des appels sortants.

#### 9 Réglage du volume sonore

Voir la section « [Programmation et réglages](#page-67-1) ».

#### 10 Mute (Secret)

a) Pour activer ou désactiver le micro pendant un appel. b) Pour désactiver la sonnerie au repos ou lorsque le téléphone sonne. Voir les sections « [Pendant un appel](#page-11-0) » et « [Tonalités](#page-78-1) ».

#### 11 Activation/désactivation du haut-parleur

Voire la section « [Pendant un appel](#page-11-0) ».

#### 12 Clear

Pour mettre fin à une communication ou quitter une fonction. Équivaut à raccrocher le combiné pour mettre fin à une communication. Permet également d'effacer l'écran en mode programmation (modèle 3212 uniquement).

#### 13 Combiné

Livré en standard avec une fonction d'aide auditive incorporée.

#### 14 Tiroir coulissant en option pour le Guide de référence Voir recto de la couverture arrière.

#### 15 Secret et programmation

Voir la section « [Pendant un appel](#page-11-0) » (pour Secret) et la section « [Programmation et réglages](#page-67-1) ».

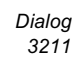

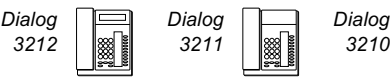

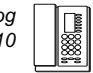

# <span id="page-5-0"></span>Libre accès (free seating) (en option)

La fonction de libre accès est destinée aux personnes ayant un numéro de poste au bureau mais ne disposant pas d'un combiné téléphonique personnel. Par exemple, des employés à horaires variables ou travaillant le plus clair de leur temps hors du bureau, etc. En tant qu'utilisateur du libre accès, lorsque vous travaillez au bureau, vous vous connectez par l'intermédiaire de n'importe quel poste libre auquel sera temporairement affecté votre numéro d'extension et vos droits système.

Pour vous connecter :

6 Dialog Dialog Dialog

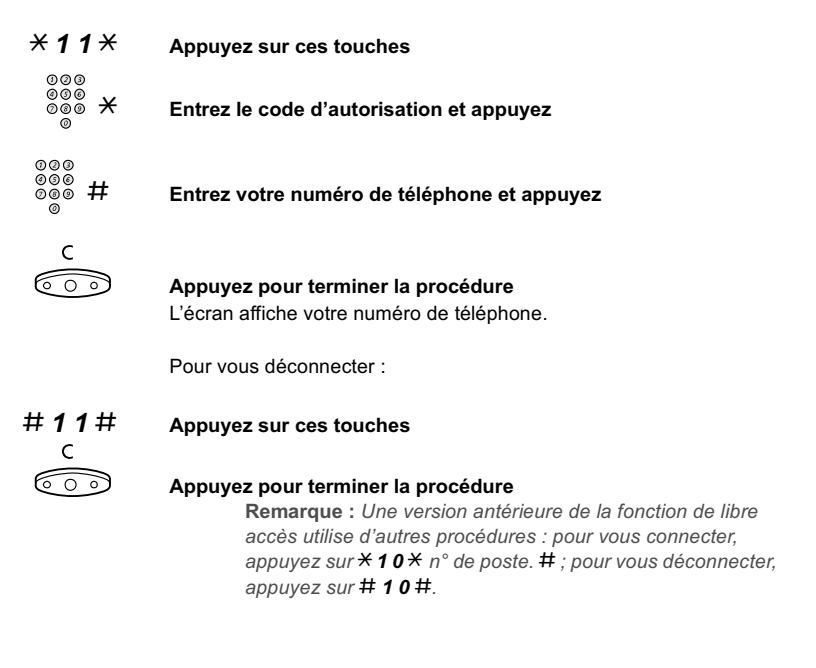

3210 | |||183∭ | 3211 | || 1833||∰ 3212

# <span id="page-6-0"></span>Appels entrants

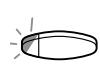

# Répondre à un appel

Une sonnerie et un témoin clignotant vous informent d'un appel entrant.

Sur la ligne « Ligne 1 » En règle générale, vous recevrez des appels sur la ligne « Ligne 1 ».

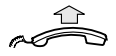

Décrochez le combiné

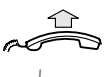

Sur toute autre ligne

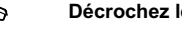

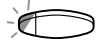

Décrochez le combiné

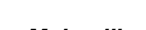

Mains libres (uniquement pour les modèles 3211 et 3212).

Appuyez sur la touche qui clignote

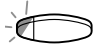

#### Appuyez sur la touche qui clignote Vous êtes en communication avec votre correspondant au moyen du haut-parleur et du micro.

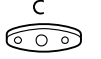

#### Appuyez pour mettre fin à l'appel en mode mains libres

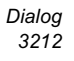

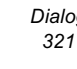

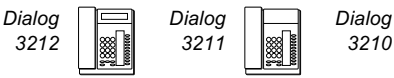

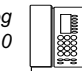

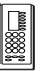

#### Sur un autre poste

Il vous est possible de répondre à un appel à partir d'un autre poste :

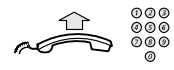

#### Composez le numéro du poste appelé

4 Appuyez (France)

### 8 Appuyez (Belgique et Suisse)

Remarque : Vous pouvez également appuyer sur Mise en attente/Prise d'appel (touche de fonction que vous avez préprogrammée).

\_\_\_\_\_\_\_\_\_\_\_\_\_\_\_\_\_\_\_\_\_\_\_\_\_\_\_\_\_\_\_\_\_\_\_\_\_\_\_\_\_\_\_\_\_\_\_\_\_\_\_\_\_\_

# Répondre à un second appel pendant une communication

Si votre téléphone est préprogrammé avec une touche « 2ieme ligne libre », il vous est possible de recevoir un second appel à condition que cette fonction soit activée.

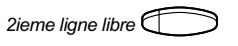

#### $2$ ieme ligne libre  $\bigcirc$  Appuyez pour activer ou désactiver

Le témoin est allumé quand la fonction « 2ieme ligne libre » est activée.

> Remarque : Touche de fonction préprogrammée par l'administrateur système.

Lorsque vous êtes en communication sur « Ligne 1 » et que la touche « Ligne 2 » clignote, signalant un nouvel appel entrant :

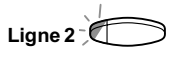

#### Ligne 2 **COO** Appuyez pour répondre

Le premier appel est mis en attente.

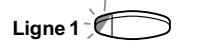

#### Ligne 1  $\bigcirc$  Appuyez pour revenir au premier appel

Le deuxième appel est mis en attente. Vous êtes en communication avec votre premier correspondant.

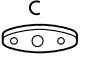

#### Appuyez pour couper la communication avec le correspondant en ligne

Remarque : Si l'appelant a activé la fonction « Appel en attente », vous pouvez recevoir un second appel et ce, même si la fonction « 2ieme ligne libre » n'est pas activée sur votre poste.

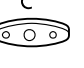

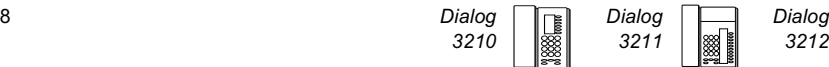

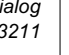

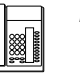

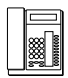

# <span id="page-8-0"></span>Appels sortants

# Effectuer un appel

Comment effectuer des appels internes et externes :

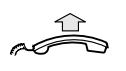

Décrochez le combiné et, selon le type d'appel, procédez comme suite :

### Appels internes

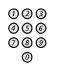

Composez le numéro de poste

# Appels externes

 $0$  Saisissez le ou les chiffres donnant accès à une ligne extérieure. Tonalité d'invitation à numéroter.

Composez le numéro de votre correspondant externe

Remarque : Le ou les chiffre utilisés dans votre bureau. Par exemple, 0 ou 00.

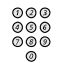

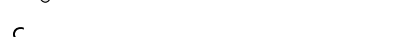

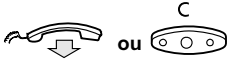

# $\Im$  ou  $\widehat{\circ}$  Appuyez pour mettre fin à la communication

Remarque : Si vous recevez une tonalité de file d'attente pendant que vous tapez le ou les chiffres donnant accès à une ligne extérieure (l'option Least Cost Routing est opérationnelle sur votre système), patientez. Vous entendez une tonalité dès qu'une ligne se libère. Si la ligne sélectionnée est cataloguée « cher », vous entendez une tonalité d'avertissement.

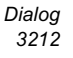

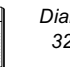

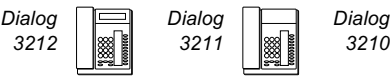

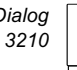

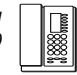

# Mains libres

(uniquement pour les modèles 3211 et 3212).

Avec le combiné raccroché :

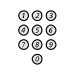

#### Composez le numéro

Vous êtes en communication avec votre correspondant au moyen du haut-parleur et du micro.

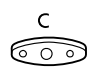

#### Appuyez pour mettre fin à l'appel en mode mains libres

Remarque : Il est possible d'effectuer plus rapidement vos appels en utilisant les numéros abrégés communs ou en programmant vos propres numéros abrégés. Voir la section « [Numéros abrégés](#page-43-1) ».

\_\_\_\_\_\_\_\_\_\_\_\_\_\_\_\_\_\_\_\_\_\_\_\_\_\_\_\_\_\_\_\_\_\_\_\_\_\_\_\_\_\_\_\_\_\_\_\_\_\_\_\_\_\_

# Ligne externe individuelle

Pour effectuer un appel sur une ligne externe particulière :

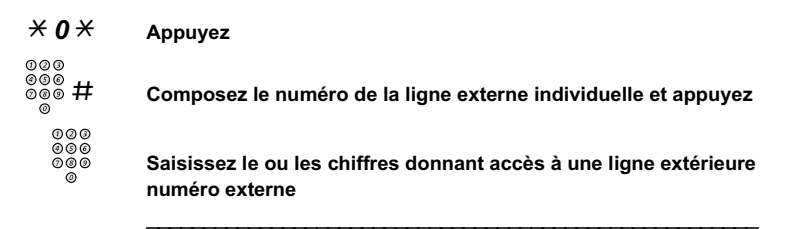

# Recomposition du numéro externe mémorisé

Lorsque vous composez un numéro externe, le système mémorise automatiquement tous les chiffres du numéro et ce, que vous ayez ou non pu joindre votre correspondant.

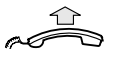

#### Décrochez le combiné

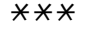

#### $\overleftrightarrow{\cdot}$   $\overrightarrow{x}$   $\overrightarrow{x}$  Appuyez pour recomposer le numéro enregistré Le dernier numéro externe est automatiquement recomposé.

Remarque : Vous pouvez également appuyer sur recomposition du dernier numéro (touche de fonction que vous avez préprogrammée).

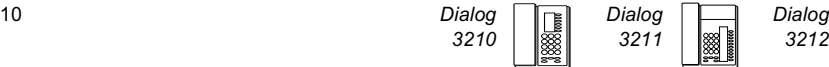

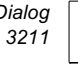

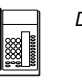

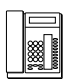

# Mémoriser un numéro externe

Lorsque vous composez un numéro externe, il vous est possible de le mémoriser afin de pouvoir le rappeler automatiquement. Tout numéro préalablement mémorisé est alors effacé.

Pour mémoriser un numéro externe :

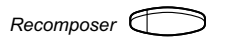

### $Recommendation$  Appuyez avant de couper la communication

Remarque : Touche de fonction préprogrammée par l'administrateur système.

### Recomposer un numéro

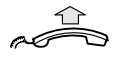

Décrochez le combiné

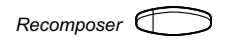

#### $Recomposition$  Appuyez pour recomposer le numéro

Remarque : Touche de fonction préprogrammée par l'administrateur système.

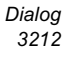

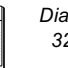

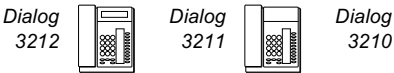

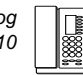

# <span id="page-11-0"></span>Pendant un appel

# **Surveillance**

(uniquement pour le modèle 3210).

Cette fonction vous permet d'écouter via le haut-parleur avec le combiné raccroché. Par exemple, en attendant qu'une personne occupé se libère, pour suivre une conférence téléphonique, etc.

En cours d'appel :

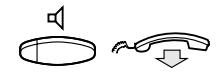

#### Appuyez et raccrochez le combiné

Quand le témoin lumineux est allumé, vous pouvez surveillez l'appel par le haut-parleur. Le combiné et le micro sont débranchés, comme le confirme le témoin de la touche Mute (Secret).

> Remarque : // vous est possible de régler le volume. Voir la section « [Programmation et réglages](#page-67-1) ».

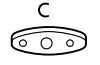

#### Appuyez pour mettre fin à la communication

Pour passer de la surveillance au combiné

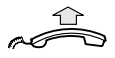

Décrochez le combiné

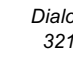

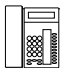

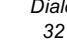

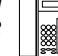

# Écoute de groupe (par le haut-parleur)

(uniquement pour les modèles 3211 et 3212).

Cette fonction permet aux autres personnes présentes dans la pièce d'écouter la conversation téléphonique. Vous parlez dans le combiné et la voix de votre correspondant est amplifiée par le haut parleur.

En cours de communication :

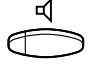

Appuyez pour basculer entre les modes haut-parleur et combiné Lorsque le témoin lumineux est allumé, vous écoutez votre correspondant par le haut-parleur.

Remarque : Il vous est possible de régler le volume. Voir la section « [Programmation et réglages](#page-67-1) ».

## Du mode haut-parleur au mode mains libres

Du mode mains libres au mode haut-parleur

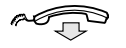

Raccrochez le combiné Conversation en mode mains libres.

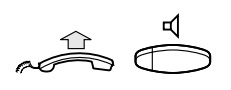

Décrochez et appuyez

Appuyez pour mettre fin à la communication

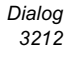

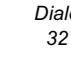

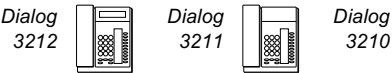

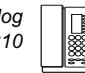

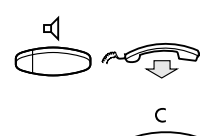

# Du mode combiné au mode mains libres

 Appuyez et raccrochez le combiné Conversation en mode mains libres.

Appuyez pour mettre fin à la communication

# Du mode mains libres au mode combiné

\_\_\_\_\_\_\_\_\_\_\_\_\_\_\_\_\_\_\_\_\_\_\_\_\_\_\_\_\_\_\_\_\_\_\_\_\_\_\_\_\_\_\_\_\_\_\_\_\_\_\_\_\_\_

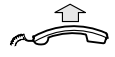

Décrochez le combiné Conversation au moyen du combiné.

# Mute (Secret)

Lorsque le voyant est allumé, la personne en ligne ne peut entendre ce qui se dit dans la pièce.

 $\mathcal{L}_\text{max}$  , and the contract of the contract of the contract of the contract of the contract of the contract of the contract of the contract of the contract of the contract of the contract of the contract of the contr

Remarque : L'attribution des touches varie selon les modèles.

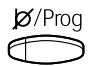

# Modèle 3210

Appuyez pour activer/désactiver le micro

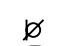

Modèles 3211 et 3212

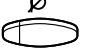

Appuyez pour activer/désactiver le micro

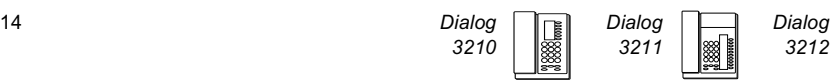

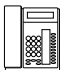

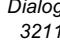

# Inquiry (Concertation)

Vous êtes en conversation sur « Ligne 1 » et vous souhaitez appelez un correspondant interne ou externe.

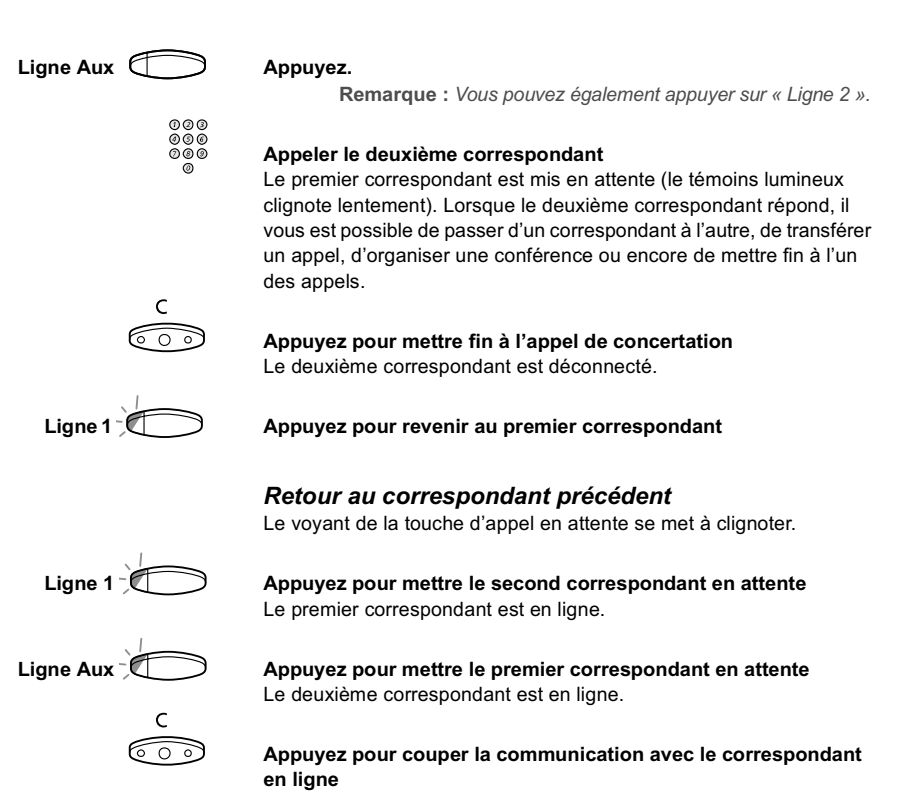

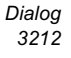

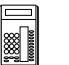

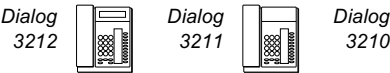

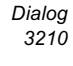

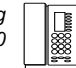

# Transfer (Transfert)

À utiliser lorsque vous souhaitez transférer un appel en cours.

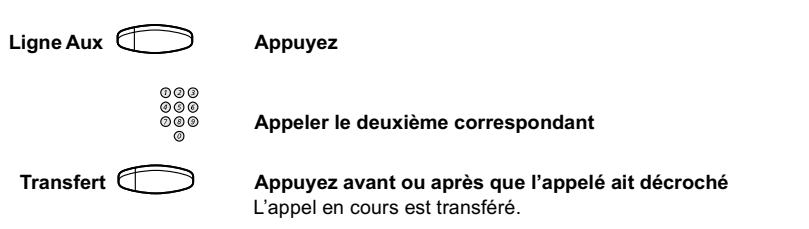

Remarque : Si vous avez mis plus d'un appel en attente, le dernier appel mis en attente est transféré. Si le numéro de poste que vous composez est occupé ou s'il vous est impossible d'effectuer le transfert, votre téléphone sonne à nouveau.

# **Conférence**

Cette fonction vous permet d'organiser une conférence pouvant compter jusqu'à sept participants. Seul l'initiateur de la conférence est à même d'admettre des participants. Une tonalité est émise toutes les 15 secondes pendant toute la conférence.

\_\_\_\_\_\_\_\_\_\_\_\_\_\_\_\_\_\_\_\_\_\_\_\_\_\_\_\_\_\_\_\_\_\_\_\_\_\_\_\_\_\_\_\_\_\_\_\_\_\_\_\_\_\_

Remarque : Il est possible de désactiver la tonalité de conférence pour votre système.

Vous êtes en communication avec la ligne « Ligne 1 » et vous souhaitez organiser une conférence téléphonique. Vous devenez alors l'initiateur de la conférence.

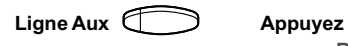

Remarque : Vous pouvez également appuyer sur « Ligne 2 ».

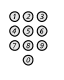

Appeler le deuxième correspondant Attendez qu'il réponde.

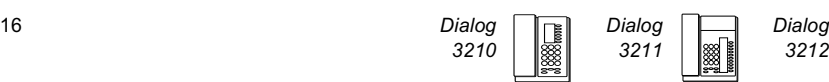

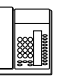

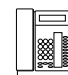

## 3 Appuyez pour établir une conférence

Remarque : Vous pouvez également appuyer sur : Conférence (touche de fonction qui doit être programmée par l'administrateur système).

Répétez la procédure pour chaque nouveau participant à la conférence

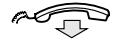

Raccrochez le combiné pour quitter la conférence

# En attente

Vous pouvez mettre l'appel en cours temporairement en attente. Un appel mis en attente peut être repris sur votre téléphone ou sur un autre poste.

\_\_\_\_\_\_\_\_\_\_\_\_\_\_\_\_\_\_\_\_\_\_\_\_\_\_\_\_\_\_\_\_\_\_\_\_\_\_\_\_\_\_\_\_\_\_\_\_\_\_\_\_\_\_

# Individuel

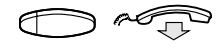

 Appuyez sur la touche de ligne de l'appel en cours et raccrochez le combiné

Le témoin lumineux clignote lentement.

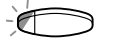

Appuyez à nouveau sur la touche de ligne pour reprendre l'appel

### **Commun**

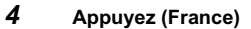

8 Appuyez (Belgique et Suisse)

Remarque : Vous pouvez également appuyer sur : Mise en attente/Prise d'appel (touche de fonction qui doit être e vous avez préprogrammée).

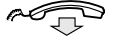

#### Raccrochez le combiné

Le témoin lumineux clignote lentement. Si votre numéro est affecté à une touche sur d'autres postes, le témoin lumineux associé à votre numéro clignote lentement sur ces postes.

Pour reprendre l'appel sur votre poste :

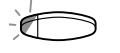

Appuyez sur la touche de ligne correspondante

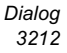

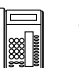

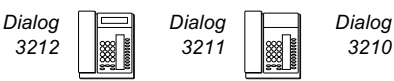

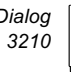

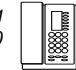

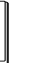

Pour reprendre l'appel à partir d'un autre poste :

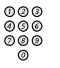

Appeler le poste sur lequel l'appel a été mis en attente

4 Appuyez (France)

8 Appuyez (Belgique et Suisse)

#### Remarque :

- Vous pouvez également appuyer sur : Mise en attente/Prise d'appel (touche de fonction que vous avez préprogrammée).
- Si votre numéro est affecté à une touche du poste, vous pouvez également appuyez sur la touche correspondante.

# Envoyer le code d'identification de l'appelant lors du transfert

\_\_\_\_\_\_\_\_\_\_\_\_\_\_\_\_\_\_\_\_\_\_\_\_\_\_\_\_\_\_\_\_\_\_\_\_\_\_\_\_\_\_\_\_\_\_\_\_\_\_\_\_\_\_

Lorsque vous transférez un appel, vous pouvez envoyer le code d'identification ou le numéro de l'appelant sur l'écran de l'appelé.

Vous êtes en communication avec un correspondant externe sur la ligne « Ligne 1 ».

Ligne Aux **Appuyez** pour mettre l'appel en attente Remarque : Vous pouvez également appuyer sur « Ligne 2 ».

# $* 77 *$  Appuyez

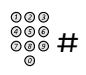

Composez le code d'identification ou le numéro de l'appelant et appuyez sur la touche dièse

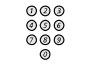

Appeler le deuxième correspondant

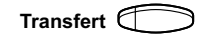

#### Transfert  $\Box$  Appuyez avant ou après que l'appelé ait décroché L'appel en cours est transféré, ainsi que le code d'identification ou le numéro de l'appelant.

Remarque : Cette fonction n'est disponible que pour autant que le poste de l'appelé soit programmé pour reconnaître les codes d'identification. Cette fonction n'est disponible que sur les dernières versions des autocommutateurs.

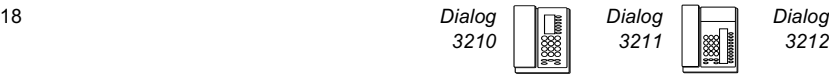

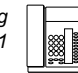

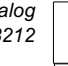

# Numérotation en cours de communication

Si vous appelez des services interactifs à distance, par exemple des services bancaires par téléphone, vous devez employer des signaux multifréquences à double tonalité (DTMF). Si votre autocommutateur n'est pas déjà programmé pour convertir automatiquement les chiffres que vous entrez en signaux DTMF, vous devez activer la fonction pendant l'appel.

En cours d'appel :

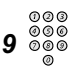

# 9 Appuyez et saisissez les chiffres demandés Les chiffres entrés sont convertis en signaux DTMF.

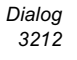

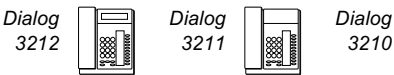

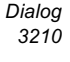

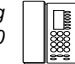

# <span id="page-19-0"></span>Lorsque vous recevez une tonalité d'occupation

# Poste ou ligne externe occupé

Si vous appelez un poste et que vous recevez une tonalité d'occupation ou que vous n'obtenez pas de réponse ou encore que toutes les lignes externes sont occupées, vous pouvez recourir aux fonctions suivantes :

### Rappel automatique

Si le poste appelé est occupé ou ne répond pas :

5 Appuyez (France)

# 6 Appuyez (Belgique et Suisse)

Remarque : Vous pouvez également appuyer sur : Rappel (touche de fonction qui doit être programmée par l'administrateur système).

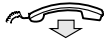

#### Raccrochez le combiné pour mettre un terme à la procédure

Vous êtes rappelé (sonnerie de rappel) au moment où la communication en cours est terminée ou à la fin de l'appel suivant. À défaut de répondre dans les 8 secondes, le service de rappel est annulé.

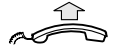

#### Lorsque qu'on vous rappelle, décrochez le combiné Le système appelle le poste demandé.

Remarque : Les rappels peuvent être activés simultanément sur plusieurs postes. Les rappels des lignes supplémentaires sont effectués sur « Ligne 1 ».

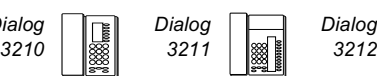

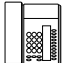

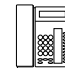

Si toutes les lignes extérieures sont occupées (après avoir saisi le ou les chiffres pour obtenir une ligne) :

# 5 Appuyez (France)

# 6 Appuyez (Belgique et Suisse)

Remarque : Vous pouvez également appuyer sur : Rappel (touche de fonction qui doit être programmée par l'administrateur système).

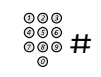

#### Composez le numéro externe et appuyez

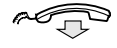

Raccrochez le combiné pour mettre un terme à la procédure On vous rappelle dès qu'une ligne externe se libère (sonnerie de rappel). À défaut de répondre dans les 8 secondes, le service de rappel est annulé.

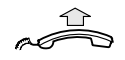

#### Lorsque que vous êtes rappelé, décrochez le combiné Le système compose le numéro externe.

Remarque : Il n'est possible d'activer la fonction de rappel que sur une seule ligne externe occupée. Les rappels des lignes supplémentaires sont effectués sur « Ligne 1 ».

# Annuler un rappel unique

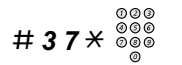

### # 3 7  $\star$   $\frac{000}{000}$  Appuyez sur ces touches et composez le numéro du poste Remarque : Pour annuler un rappel sur une ligne extérieure, saisissez le ou les chiffres donnant accès à la ligne au lieu du numéro de poste.

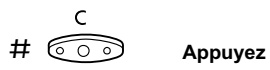

Annuler tous les rappels

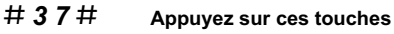

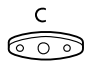

Appuyez

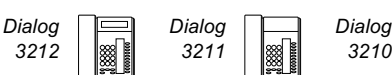

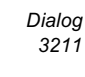

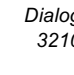

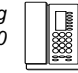

## Activation de la mise en attente d'appel

Si vous souhaitez contacter rapidement un poste ou une ligne externe occupé, vous pouvez l'en avertir au moyen d'un signal.

6 Appuyez (France)

#### 5 Appuyez (Belgique et Suisse)

Remarque : Vous pouvez également appuyer sur : Appel en attente (touche de fonction qui doit être programmée par l'administrateur système).

#### Gardez votre combiné décroché. Le poste ou la ligne extérieure occupé(e) est automatiquement rappelé(e) dès qu'il (elle) se libère.

Remarque : Il se peut que, sur votre poste, la fonction « Appel en attente » soit bloquée (programmation par l'administrateur système).

Si c'est le cas, vous recevez à chaque fois une tonalité d'occupation.

### Intrusion sur un poste occupé

Cette fonction vous permet d'intervenir dans une conversation sur un poste occupé.

### 8 Appuyez (France)

#### 4 Appuyez (Belgique et Suisse)

Remarque : Vous pouvez également appuyer sur : Intrusion (touche de fonction qui doit être programmée par l'administrateur système).

Les parties en communication sont prévenues de votre intrusion par une tonalité d'avertissement. Un appel à trois correspondants s'établit et vous entendez une tonalité d'avertissement.

Remarque :

- Il se peut que la tonalité d'avertissement soit désactivée pour votre système ;
- Il se peut que la fonction Intrusion soit bloquée sur votre poste (programmation par l'administrateur système). Si c'est le cas, vous recevez à chaque fois une tonalité d'occupation.

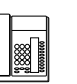

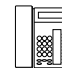

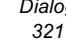

## Intrusion sur une ligne externe occupée

Cette fonction vous permet d'intervenir dans une conversation sur une ligne externe occupée.

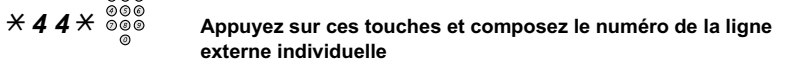

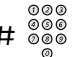

 $\#$   $\frac{800}{800}$  Saisissez le ou les chiffres donnant accès à une ligne extérieure Tonalité d'occupation.

8 Appuyez (France)

# 4 Appuyez (Belgique et Suisse)

Remarque : Vous pouvez également appuyer sur : Intrusion (touche de fonction qui doit être programmée par l'administrateur système).

Les parties en communication sont prévenues de votre intrusion par une tonalité d'avertissement. Un appel à trois correspondants s'établit et vous entendez une tonalité d'avertissement.

Remarque :

- Il se peut que la tonalité d'avertissement soit désactivée pour votre système ;
- Il se peut que la fonction Intrusion soit bloquée sur votre poste (programmation par l'administrateur système). Si c'est le cas, vous recevez à chaque fois une tonalité d'occupation.

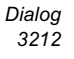

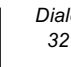

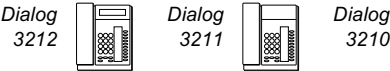

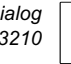

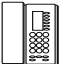

# <span id="page-23-0"></span>Déviation d'appels

# Déviation

Si vous ne souhaitez pas être dérangé ou si vous êtes absent de votre bureau, il vous est possible de dévier vos appels vers une destination préprogrammée. Lors de la déviation, vous entendrez une tonalité spéciale et le témoin de déviation vous indiquera que votre ligne à triple accès est déviée. Toutefois, il vous est toujours possible d'effectuer des appels normalement.

La déviation s'effectue directement, sur non-réponse, sur occupation ou encore sur tout autre service d'informations.

> Remarque : Si votre téléphone est programmé avec les fonctions « Déviation de numéros multiples » et « Ne pas déranger » (demandez à votre administrateur système), la déviation peut être commandée et annulée simultanément sur toutes les lignes.

#### Commander une déviation directe depuis votre poste

L'appel est dévié vers un poste ou vers un maximum de trois positions de réponse préalablement définies (selon le type d'appel entrant). Programmation par l'administrateur système.

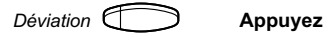

Remarque : Touche de fonction préprogrammée par l'administrateur système. Si vous commandez une déviation alors que votre combiné est décroché ou le haut-parleur activé, appuyez deux fois sur la touche « Déviation ». Vous pouvez également procéder comme suit :

### $\overline{X}$  2 1  $\overline{F}$  Appuyez sur ces touches

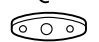

#### Appuyez

Remarque : Vous pouvez également commander et annuler une déviation depuis la position de réponse. Pour ce faire, suivez la procédure décrite à la section « Suivez-moi interne ».

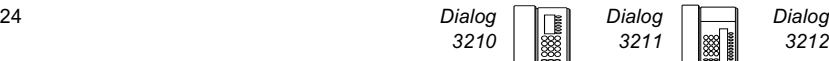

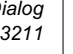

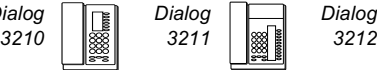

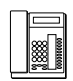

# Annuler une déviation directe à partir de votre poste

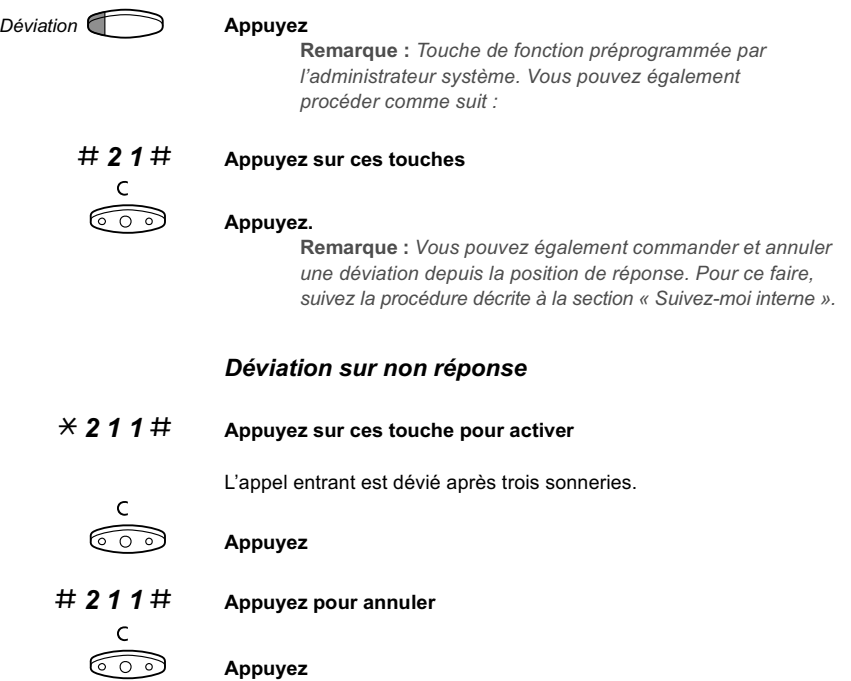

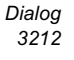

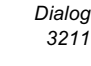

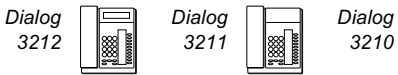

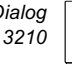

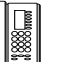

# Déviation lorsque l'appelant reçoit une tonalité d'occupation

 $\overline{X}$  2 1 2  $\overline{H}$  Appuyez sur ces touches pour activer  $\mathsf{C}$ ಾ Appuyez  $\# 212 \#$  Appuyez sur ces touches pour annuler  $\mathsf C$ ಣಾ Appuyez Déviation vers un autre service d'informations  $\overline{X}$  2 1 8  $\overline{F}$  Appuyez sur ces touches pour activer  $\mathsf{C}$ ಣಾ Appuyez # 2 1 8  $\#$  Appuyez sur ces touches pour annuler C ೯ಾ Appuyez

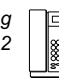

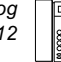

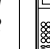

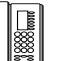

### Suivez-moi externe

Tous les appels destinés à votre poste sont déviés vers le poste de votre choix (au sein du réseau interne). Lors d'un « Suivez-moi », vous entendrez une tonalité spéciale et le témoin de déviation vous indiquera que votre ligne à triple accès est déviée. Toutefois, il vous est toujours possible d'effectuer des appels normalement.

> Remarque : Si votre téléphone est programmé avec les fonctions « Déviation de numéros multiples » et « Ne pas déranger » (demandez à votre administrateur système), le « Suivez-moi » interne peut être commandé et annulé simultanément sur toutes les lignes.

### Activer à partir de votre poste

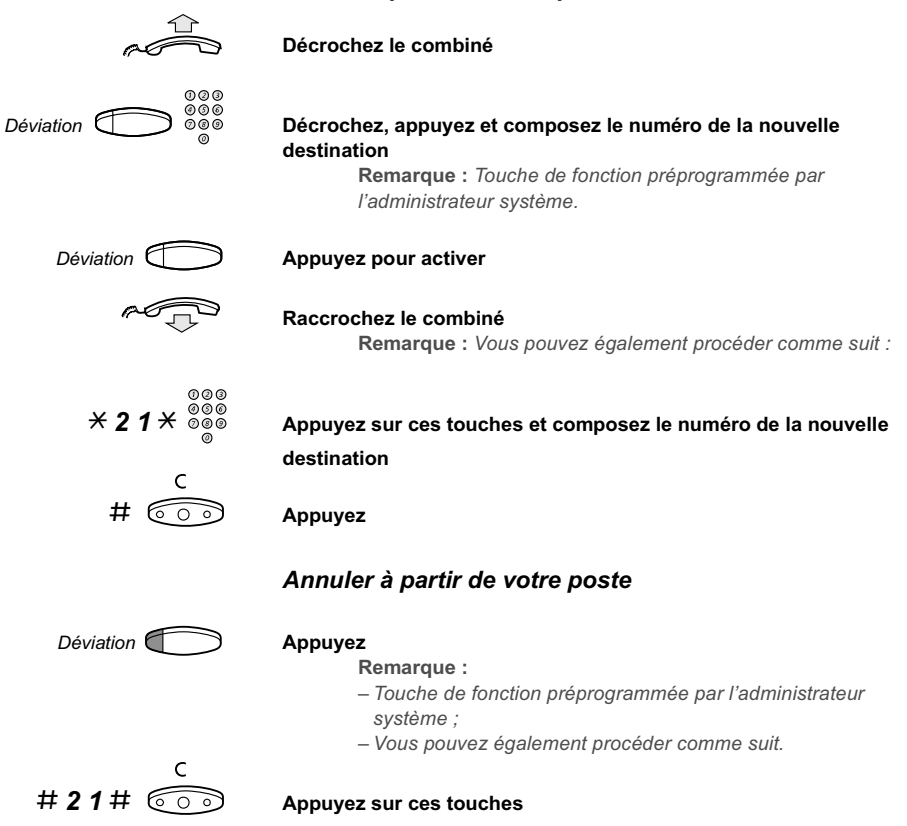

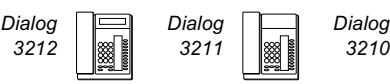

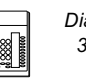

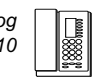

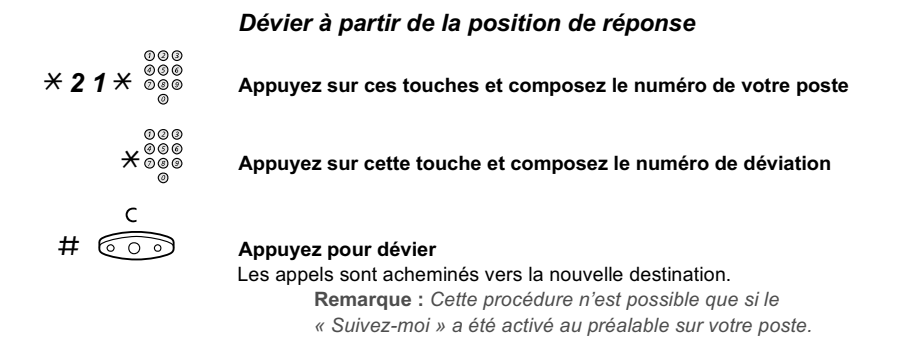

## Annuler depuis la position de réponse

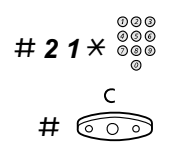

# 2 1  $\star$   $\frac{800}{000}$  Appuyez sur ces touches et composez le numéro de votre poste

**Appuyez** 

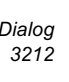

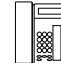

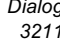

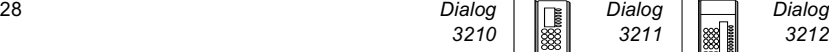

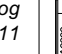

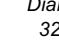

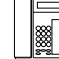

### Suivez-moi externe

Si la fonction « Suivez-moi » externe est disponible, il vous est possible d'acheminer tous vos appels vers un numéro externe de votre choix. Vous entendrez alors une tonalité spéciale. Toutefois, il vous est toujours possible d'effectuer des appels normalement.

#### Activer

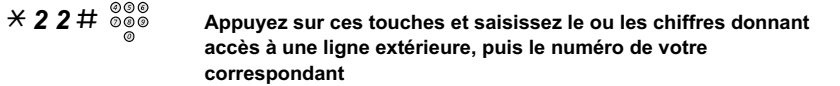

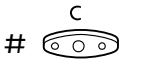

**Appuyez** 

### Annuler

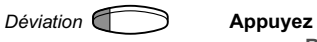

Remarque : Touche de fonction préprogrammée par l'administrateur système. Vous pouvez également procéder comme suit.

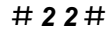

 $\#$  2 2  $\#$  Appuyez sur ces touches

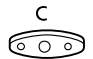

#### Appuyez

# Outrepasser la déviation

Si cette fonction est disponible sur votre poste, il vous est possible d'outrepasser une déviation ou un « Suivez-moi » activé sur un poste spécifique.

\_\_\_\_\_\_\_\_\_\_\_\_\_\_\_\_\_\_\_\_\_\_\_\_\_\_\_\_\_\_\_\_\_\_\_\_\_\_\_\_\_\_\_\_\_\_\_\_\_\_\_\_\_\_

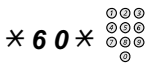

# $\angle$  6 0  $\times$   $\overset{\circ}{\circ}$   $\overset{\circ}{\circ}$   $\overset{\circ}{\circ}$  Appuyez sur ces touches et composez le numéro du poste

# Appuyez et attendez une réponse

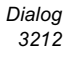

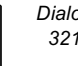

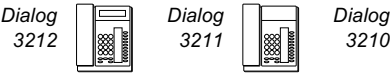

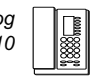

# Numéro personnel (en option)

Grâce à cette fonction, on peut vous joindre sur votre numéro habituel, même si vous vous trouvez dans une autre pièce, en déplacement, à votre domicile, etc. Selon le degré de fonctionnalité de votre autocommutateur, vous disposez d'un seul profil de recherche individuel ou vous avez le choix entre cinq profils différents. Chaque profil peut être adapté à la situation, par exemple : au bureau, En voyage, À domicile, etc., et utiliser des numéros d'appels internes et extérieurs.

Vous pouvez demander à l'administrateur système qu'il programme ou modifie les profils de recherche. Voir la section « Pour concevoir et activer vos profils de recherche ».

Lorsque la fonction est activée, les appels entrants sont transférés vers différents téléphones ou vers d'autres services, dans l'ordre que vous avez déterminé. Si une position de réponse du profil est occupée, l'appel peut être transféré vers une autre position prédéfinie dans le même profil. Par exemple, la boîte vocale ou un collègue. Vous pouvez activer la fonction à partir de votre propre téléphone au bureau ou, si vous êtes en déplacement, utiliser la fonction d'accès direct privilégié (DISA).

#### Pour activer un profil ou en changer à partir de votre téléphone au bureau

- $*$  1 0  $*$  Appuyez sur ces touches
	- $(1-5)$  Saisissez le numéro du profil de recherche
		- **Appuvez**

Sur le modèle 3212, le numéro du profil de recherche choisi apparaît à l'écran.

#### Remarque :

- Les versions les plus récentes de l'autocommutateur permettent également d'activer un profil et d'en changer en programmant une touche de fonction « Profil de recherche » (les touches de fonction doivent avoir été préaffectées par votre administrateur système). Lorsque le profil de recherche est activé, le témoin de la touche correspondante est allumé. Voir la section « [Programmation et réglages](#page-67-1) ».
- Si le poste opérateur fait partie du profil activé comme position de réponse, prévenez toujours l'opérateur si vous devez vous absenter. Recourez à la fonction Messages d'absence ou appelez l'opérateur. Si votre Boîte vocale fait partie du profil activé, mettez systématiquement à jour votre message d'accueil en donnant des informations relatives à votre absence.

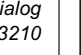

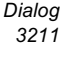

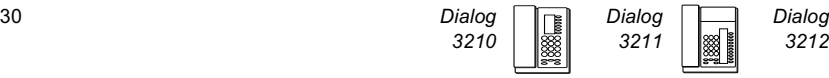

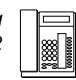

# Pour annuler à partir de votre téléphone au bureau

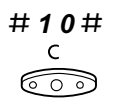

#### $\# 10 \#$  Appuyez sur ces touches

#### Appuyez

Remarque : Si vous avez activé le profil à l'aide d'une touche de fonction, vous pouvez à nouveau appuyer sur cette touche au lieu d'utiliser la procédure précédente.

### Pour activer un profil ou en changer à partir d'un téléphone extérieur

Le téléphone externe doit être un téléphone à touches et posséder les touches dièse  $(\#)$  et astérisque  $(\#)$ . Il peut aussi s'agir d'un téléphone mobile adapté à la numérotation multifréquence à double tonalité (DTMF).

#### Appelez la fonction DISA de votre bureau

Tonalité d'invitation à numéroter.

- $\angle$  7 5  $\angle$  Appuyez sur ces touches
	- Tapez le code d'autorisation et appuyez
	- ⊛⊛⊛<br> ®®® # Composez votre numéro de poste et appuyez

Tonalité d'invitation à numéroter.

- $*$  1 0  $*$  Appuyez sur ces touches
	- Composez votre numéro de poste et appuyez
	- Saisissez le numéro du profil de recherche

#### Appuyez et raccrochez le combiné

Remarque : Si le poste opérateur fait partie du profil activé comme position de réponse, prévenez systématiquement l'opérateur si vous devez vous absenter. Recourez à la fonction Messages d'absence ou appelez-le. Si votre Boîte vocale fait partie du profil activé, mettez systématiquement à jour votre message d'accueil en donnant des informations relatives à votre absence.

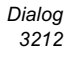

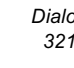

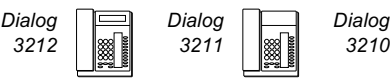

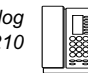

#### Pour annuler à partir d'un téléphone externe

Le téléphone externe doit être un téléphone à touches et posséder les touches dièse (#) et astérisque (\*). Il peut aussi s'agir d'un téléphone mobile adapté à la numérotation multifréquence à double tonalité (DTMF).

#### Appelez la fonction DISA de votre bureau Tonalité d'invitation à numéroter.

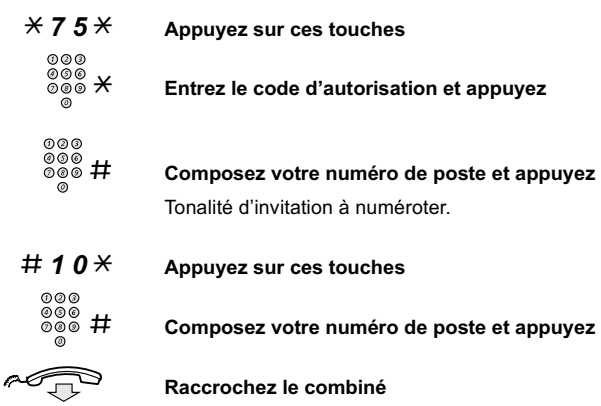

#### Pour concevoir et activer vos profils de recherche

C'est l'administrateur système qui installe ou modifie les profils de recherche. Pour définir vos profils, copiez le formulaire de configuration, complétez-le pour chaque nouveau profil ou pour chaque profil modifié et transmettez-le à l'administrateur système.

Remarque : Si Personal Screen Call Server est connecté à votre système, il vous est possible de modifier vos profils via intranet. Voir les instructions relatives au serveur.

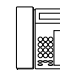

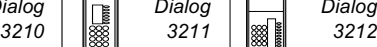

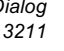

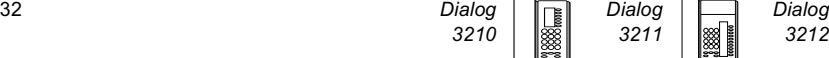

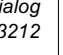

#### Remarques importantes pour la conception de vos profils de recherche :

• Évitez de définir une durée de sonnerie supérieure à 45 secondes pour vos profils

Habituellement, votre correspondant raccroche après 3 à 6 sonneries. Si vous avez besoin d'un temps de sonnerie supérieur, la durée maximale est de 60 secondes.

• Considérez le temps dont vous avez besoin pour réagir et répondre pour chaque position de réponse figurant dans vos profils

Il faut compter jusqu'à 15 secondes pour réagir et répondre avec un téléphone de bureau ou un téléphone sans fil et jusqu'à 20-25 secondes avec un téléphone mobile.

- Chaque profil doit comporter une position de réponse finale (messagerie vocale ou opérateur/secrétaire) Sinon, certains appels ne recevront pas de réponse.
- Réfléchissez à ce qui doit se produire lorsque vous êtes en conversation téléphonique

Les options disponibles sont les suivantes :

- activez la fonction « 2e accès libre » (si elle est disponible)
	- déviation vers la messagerie vocale
	- déviation vers le poste opérateur
- Si un répondeur automatique, un fax ou un autre service de réponse est utilisé comme position de réponse en début de profil, il se peut que la recherche soit interrompue Déconnectez le service de réponse ou définissez les temps de sonnerie de façon à ce qu'ils n'affectent pas la recherche.
- Si votre système n'admet qu'un seul profil personnel, définissez ce profil en utilisant uniquement vos deux ou trois positions de réponse les plus fréquentes

Si vous incluez plus de numéros, il y aura un risque que votre correspondant raccroche avant l'appel du dernier poste.

• Si votre système admet de 1 à 5 profils personnels, définissez les différents profils pour qu'ils correspondent à vos postes de réponse les plus fréquentes

Veillez à utiliser le minimum de postes de réponse possibles pour chaque profil. Exemples de profils :

- 
- Au bureau À la maison
- En voyage Absent/injoignable
- -

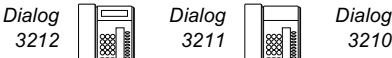

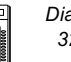

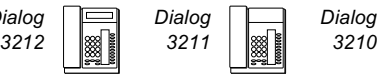

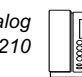

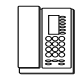

#### Exemple :

Comment compléter le formulaire de configuration des profils de recherche.

### Profil 1 Au bureau

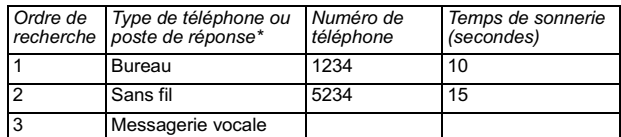

\* Exemples : bureau, sans fil, mobile, extérieur, messagerie vocale, poste opérateur, etc.

# Profil 2 À la maison

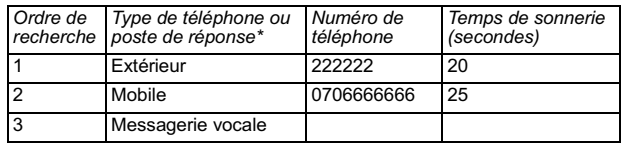

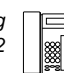

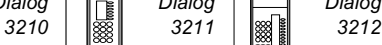

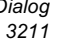

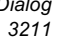

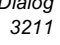

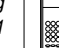

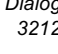

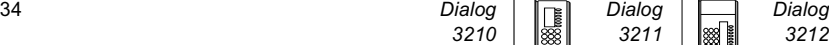

# Formulaire de configuration des profils de recherche

Nom :.............................................................................. Service : ....................................... N° de téléphone :............................................................ Compte :.......................................

Profil 1 ..........................

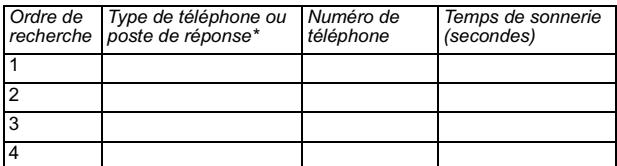

\* Exemples : bureau, sans fil, mobile, extérieur, messagerie vocale, poste opérateur, etc.

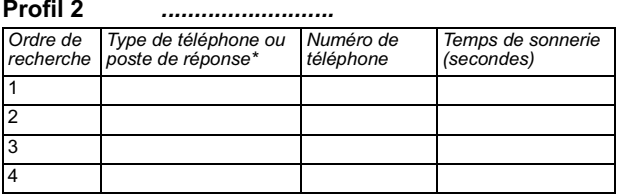

#### Profil 3 ..........................

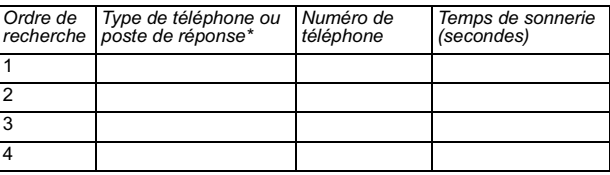

### Profil 4 ..........................

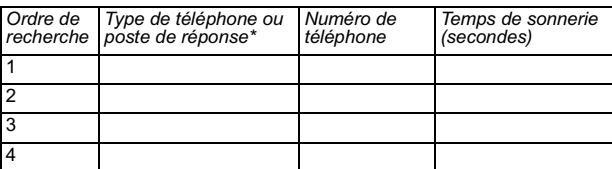

#### Profil 5 ..........................

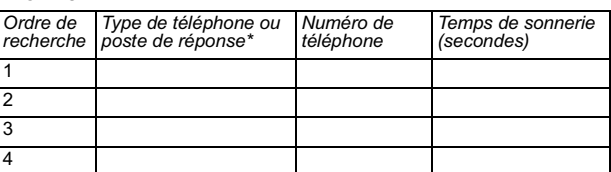

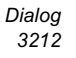

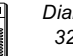

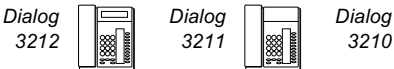

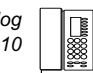

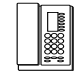

# <span id="page-35-0"></span>Messages internes

## Indication manuelle de message en attente (MMW)

Si le poste appelé ne répond pas, vous pouvez activer une indication de message en attente sur ce poste (pour autant que vous ayez accès à cette fonction).

### Répondez

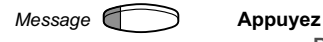

Remarque : Touche de fonction préprogrammée par l'administrateur système.

Un appel est effectué vers le poste qui a demandé la mise en attente d'un message.

# Vérifier le correspondant qui a demandé la mise en attente manuelle d'un message (MMW)

Remarque : Cette fonction n'est disponible que sur le modèle 3212.

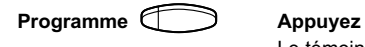

Le témoin de la touche « Programme » s'allume tandis que tous les autres témoins s'éteignent.

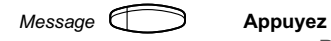

Remarque : Touche de fonction préprogrammée par l'administrateur système.

Le numéro qui a demandé la mise en attente d'un message apparaît sur l'écran.

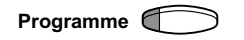

Programme Appuyez pour mettre un terme à la procédure

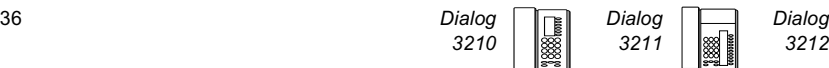

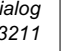

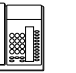

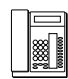
# Annuler une mise en attente manuelle d'un message (MMW) sur votre propre poste

- $\# 31 \#$  Appuyez sur ces touches
	- ಣಾ Appuyez

Ċ

## Demander une « MMW » vers un autre poste

 $\angle$  3 1  $\angle$  Appuyez sur ces touches Composez le numéro de poste  $\#$   $\circledcirc$  Appuyez La touche de message en attente s'allume sur le poste appelé. Annuler une « MMW » vers un autre poste # 3 1  $\times$  Appuyez sur ces touches Composez le numéro de poste # 000 Appuyez \_\_\_\_\_\_\_\_\_\_\_\_\_\_\_\_\_\_\_\_\_\_\_\_\_\_\_\_\_\_\_\_\_\_\_\_\_\_\_\_\_\_\_\_\_\_\_\_\_\_\_\_\_\_

# Message en attente (en option)

Si cette fonction a été attribuée et que votre téléphone est dévié vers unordinateur d'interception, une touche de fonction (programmée par l'administrateur système) clignote pour indiquer que des messages ont été mémorisés pour vous par l'ordinateur. Ces messages sont imprimés sur l'imprimante connectée à votre ordinateur.

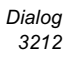

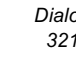

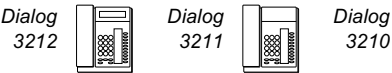

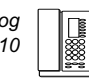

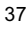

# Pour imprimer des messages

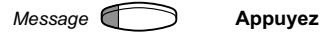

L'écran identifie l'ordinateur et affiche le nombre de messages mémorisés pour vous (uniquement pour le modèle 3212).

Si la notification de messages en attente vous dérange ou si vous souhaitez la désactiver :

#### # 9 1  $\#$   $\#$  Appuyez sur ces touches Tonalité d'alarme.

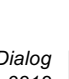

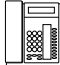

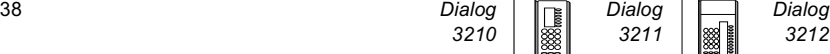

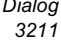

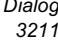

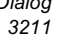

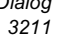

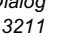

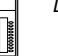

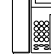

# Messagerie vocale

# Messagerie vocale intégrée (en option)

Cette fonction vous permet de laisser un message vocal à l'appelant si vous n'êtes pas en mesure de répondre à son appel. Par exemple, lorsque vous êtes en réunion, en déplacement, etc. L'appelant a ensuite la possibilité de laisser un message dans votre boîte vocale. De retour au bureau, vous consultez votre boîte vocale et écoutez les messages reçus.

Vous pouvez dévier vers votre boîte vocale tous les appels entrants, les appels restés sans réponse, ou les appels intervenant lorsque votre téléphone est occupé.

Lorsque vous consultez votre boîte vocale, vous entendez des instructions relatives à la marche à suivre pour écouter, enregistrer, mémoriser et effacer des messages, ainsi que pour changer votre code de sécurité.

#### Pour activer ou désactiver votre boîte vocale

#### Pour tous les appels entrants :

Voir « Déviation d'appels », section « Suivez-moi interne » (code fonction 21). Utilisez le numéro d'accès au système de messagerie vocale comme « numéro de position de réponse ».

Quand les appels entrants n'obtiennent pas de réponse : Voir « Déviation d'appels », section « Déviation sur non-réponse » (code fonction 211).

Quand les appels entrants reçoivent une tonalité d'occupation :

Voir « Déviation d'appels », section « Déviation » lorsque l'appelant reçoit une tonalité d'occupation (code fonction 212).

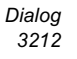

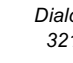

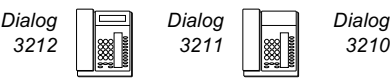

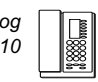

## Pour consulter votre boîte vocale :

À partir de votre téléphone au bureau :

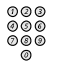

#### Composez le numéro d'accès au système de messagerie vocale

Remarque : Si une touche de fonction est programmée pour votre boîte vocale et que le témoin correspondant est allumé (= un nouveau message a été reçu), vous pouvez également appuyer sur cette touche.

Lorsque vous êtes invité à entrer votre code de sécurité :

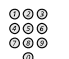

#### Saisissez votre code de sécurité

Code d'acheminement = votre numéro de poste.

À partir d'un autre téléphone

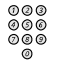

#### Composez le numéro d'accès au système de messagerie vocale

Lorsque vous êtes invité à composer votre code de sécurité (le téléphone utilisé possède sa propre boîte vocale) :

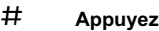

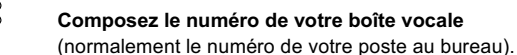

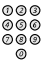

Saisissez votre code de sécurité (s'il vous est demandé)

#### Pour consulter la boîte vocale d'une autre personne

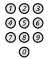

Composez le numéro d'accès au système de messagerie vocale

Lorsque vous êtes invité à composer votre code de sécurité (le téléphone utilisé possède sa propre boîte vocale) :

# # Appuyez

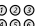

#### Composez le numéro de boîte vocale

(normalement le numéro du poste au bureau de la personne concernée).

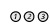

Composez le code de sécurité de la personne (s'il vous est demandé)

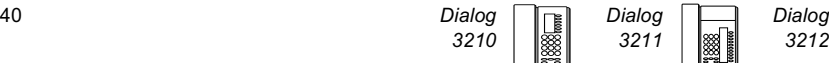

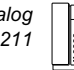

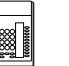

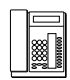

#### Pour utiliser la boîte vocale

Des informations enregistrées sur la ligne vous indiquent le nombre de nouveaux messages mémorisés. Si le nombre de messages mémorisés est trop important, vous êtes d'abord invité à effacer les messages enregistrés précédemment.

Des instructions enregistrées vous demandent d'appuyer sur différents chiffres selon que vous souhaitez écouter les messages d'appelants, enregistrer votre message d'accueil, modifier votre mot de passe ou quitter votre boîte vocale, etc.

Le schéma suivant vous donne un aperçu du système de messagerie vocale et les chiffres à composer.

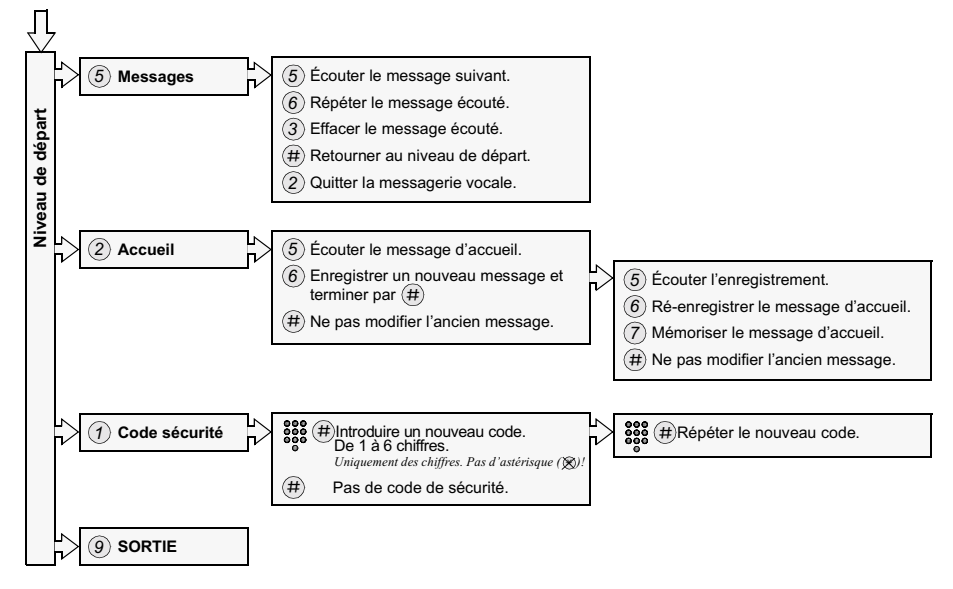

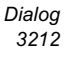

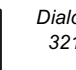

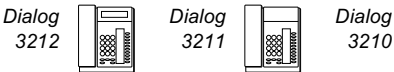

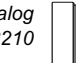

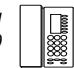

# Informations

# Messages d'absence (en option)

Ils permettent d'informer les appelants de la raison de votre absence et de la date ou l'heure de votre retour. Si vous y êtes autorisé, vous pouvez aussi programmer des messages d'absence pour un autre poste à partir du votre.

## Activer

Exemple : Retour prévu le 15 septembre (=0915).

- $\angle$  2 3  $\angle$  Appuyez sur ces touches
	- (0–9) Entrez le code d'absence

Remarque : Le code d'absence est composé d'un seul chiffre, qui dépend du système relié à l'autocommutateur. Contactez votre administrateur système et demandez-lui quels sont les codes d'absence disponibles.

# $*$  0 9 1 5 Appuyez sur ces touches et saisissez la date (MMJJ) ou l'heure de votre retour (HHMN)

Remarque : Si vous ne devez pas préciser l'heure ou la date de votre retour, passez à l'étape suivante.

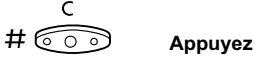

Sur le modèle 3212, l'écran affiche la raison de l'absence, avec la date ou l'heure du retour si elles ont été spécifiées.

#### Annuler

# $\#$  2 3  $\#$  Appuyez sur ces touches

r ೯೧ ಕ

#### Appuyez

Les messages programmés sont effacés.

42 Dialog Dialog Dialog 3210 | ||▒ || 3211 | |▒ || 3212

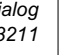

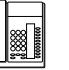

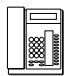

## Activer pour un autre poste

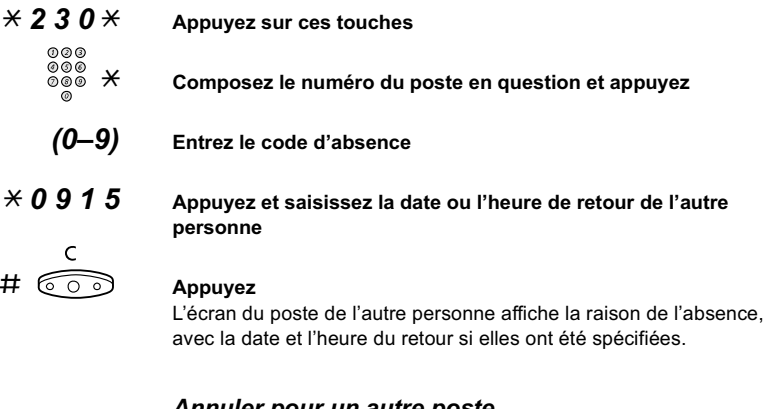

#### Annuler pour un autre poste

# 2 3 0  $\times$  Appuyez sur ces touches

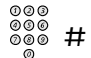

# Composez le numéro du poste en question et appuyez

Remarque : Une tonalité d'appel spéciale indique que vous devez saisir le code d'autorisation de l'autre poste. Ajoutez le code et appuyez sur # avant d'appuyer sur la touche Clear.

$$
\stackrel{\cdot}{\text{co}}
$$

Appuyez

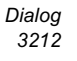

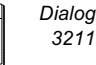

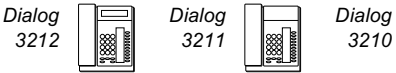

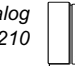

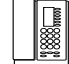

# Numéros abrégés

# Numéros abrégés communs

Les numéros abrégés communs vous permettent d'effectuer des appels en n'appuyant que sur quelques touches. Les numéros abrégés communs comptent de 1 à 5 chiffres et sont mémorisés dans l'autocommutateur (par l'administrateur système).

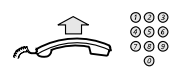

 Décrochez le combiné et composez le numéro abrégé commun  $\mathcal{L}_\text{max}$  , and the contract of the contract of the contract of the contract of the contract of the contract of the contract of the contract of the contract of the contract of the contract of the contract of the contr

# Numéros abrégés individuels

Vous pouvez programmer jusqu'à 10 numéros de téléphone que vous appelez régulièrement sur les touches de 0 à 9 et les utiliser comme numéros abrégés individuels (pour autant que vous ayez accès à cette fonction).

Pour appeler

 $\angle \times \times (0-9)$  Appuyez et composez le chiffre correspondant

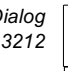

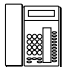

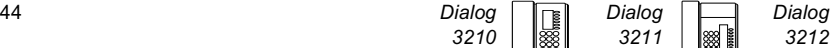

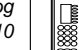

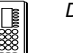

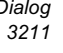

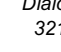

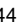

# Programmer et modifier les numéros abrégés individuels

 $\angle$  5 1  $\times$  (0–9) Appuyez sur ces touches et entrez le chiffre de votre choix

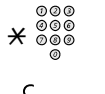

 $\overline{\mathcal{X}} \overset{\circledcirc \circ \circledcirc}{\circ \circ \circ}$  Appuyez et composez le numéro de téléphone

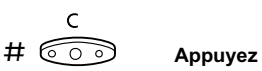

Remarque : Le numéro programmé peut comporter au maximum 20 chiffres plus une  $\alpha \star \alpha$  qui indique la seconde tonalité d'invitation à numéroter du réseau public. Sur les téléphones 3212, l'écran n'affiche que les 20 derniers caractères d'un numéro.

## Effacer un numéro programmé

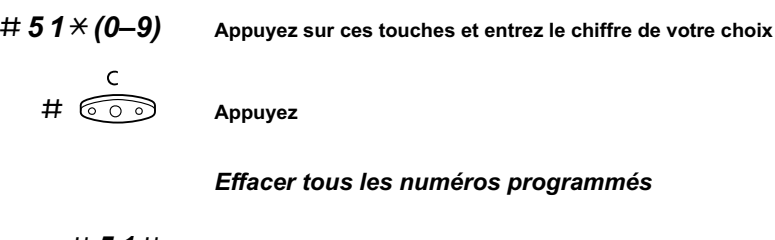

#  $51#$  Appuyez sur ces touches

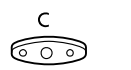

Appuyez

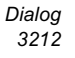

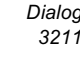

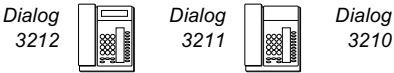

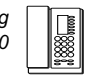

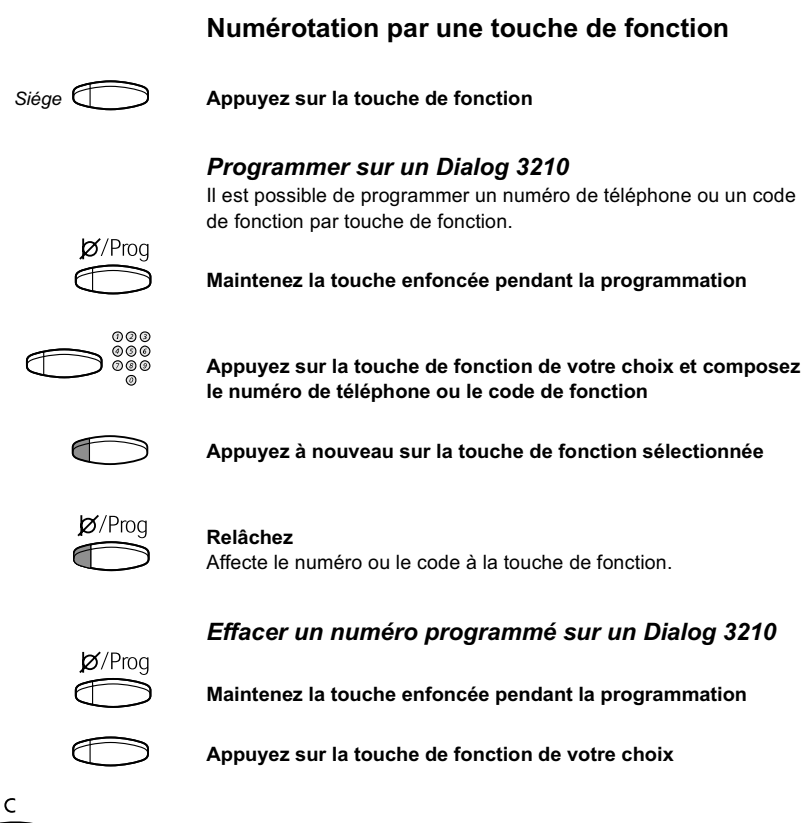

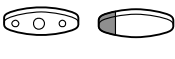

Appuyez pour effacer le numéro mémorisé

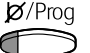

Relâchez

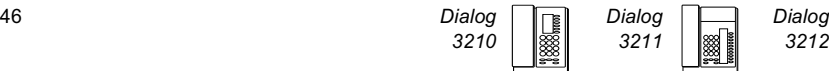

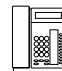

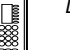

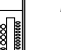

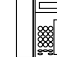

#### Programmer sur un Dialog 3211/3212

Il est possible de programmer des numéros de téléphone et un code de fonction pour une touche de fonction.

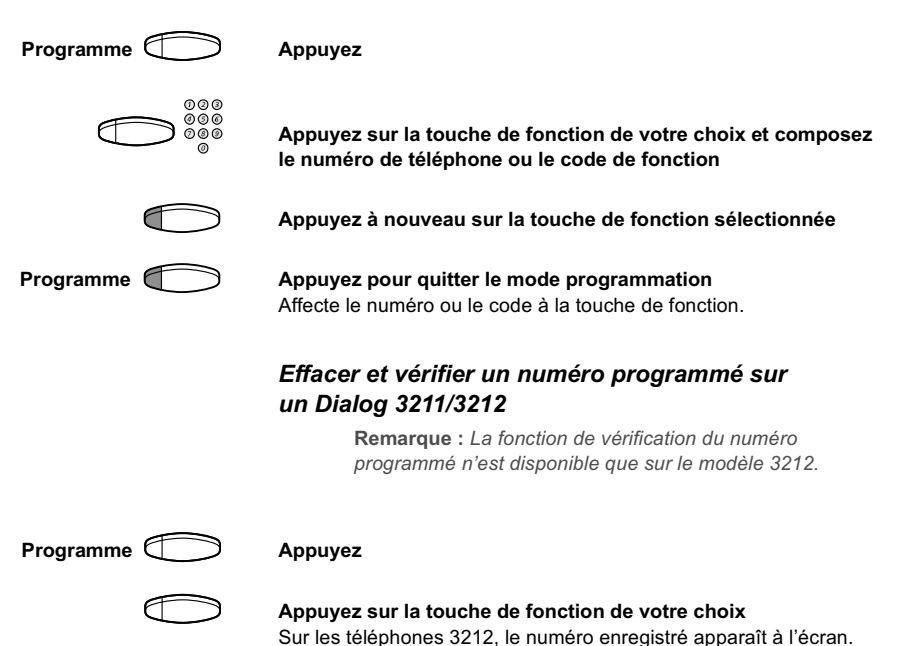

ನಾ

 Appuyez si vous souhaitez effacer le numéro enregistré Le numéro programmé est effacé.

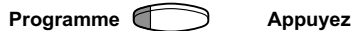

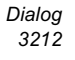

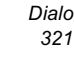

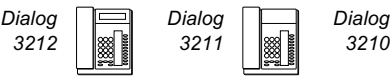

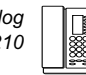

# Fonctions de groupe

# Prise d'appel de groupe

L'administrateur système peut programmer les téléphones de personnes travaillant au sein d'une même équipe afin que ces dernières forment un groupe de prise d'appel.

Dans un groupe de prise d'appel, tout membre du groupe peut répondre à un appel destiné à n'importe quel membre du groupe.

### 8 Appuyez pour répondre

Remarque : Un groupe de prise d'appel peut répondre aux appels d'un autre groupe. Toutefois, vous ne pourrez prendre les appels destinés à l'autre groupe que si aucun appel n'arrive dans votre propre groupe.

\_\_\_\_\_\_\_\_\_\_\_\_\_\_\_\_\_\_\_\_\_\_\_\_\_\_\_\_\_\_\_\_\_\_\_\_\_\_\_\_\_\_\_\_\_\_\_\_\_\_\_\_\_\_

# Groupe de sonnerie commune

Les appels sont signalés par une sonnerie commune.

8 Appuyez pour répondre

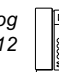

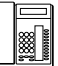

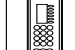

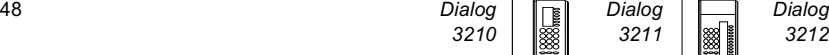

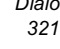

# Groupe de distribution interne

Si vous êtes membre d'un groupe de postes appelé par l'intermédiaire d'un numéro commun, vous avez la possibilité de quitter temporairement ce groupe.

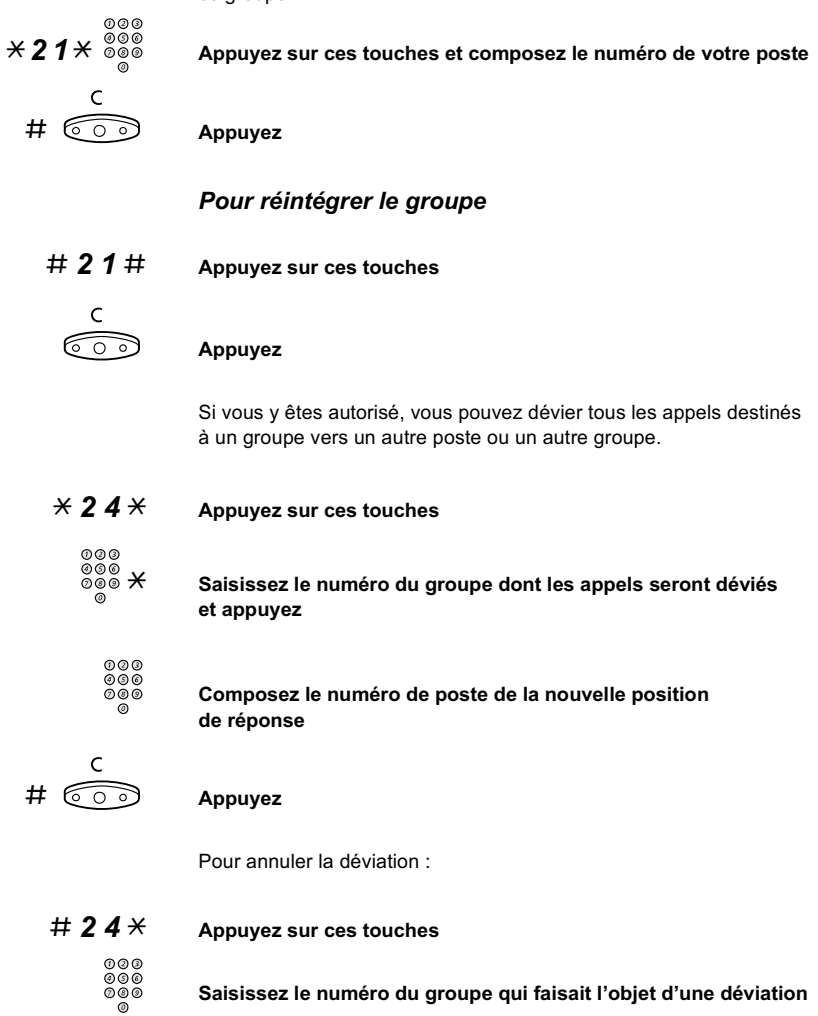

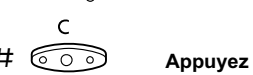

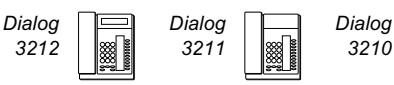

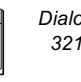

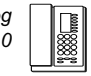

# Autres facilités

# Code client (en option)

Cette fonction permet de facturer un appel à un code client ou d'éviter que l'on utilise votre téléphone sans votre autorisation. Le code client peut se composer de 1 à 15 chiffres.

# $*$  6 1  $*$  Appuyez sur ces touches

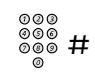

®®®<br>®®® Introduisez le code client et appuyez

Tonalité d'invitation à numéroter.

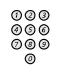

Saisissez le ou les chiffres donnant accès à une ligne extérieure et composez le numéro de votre correspondant

# Appel extérieur en cours

Quand le mode de facturation est activé, il est également possible de lier un appel externe à un code client.

Pendant l'appel :

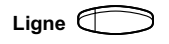

#### Ligne  $\Box$  Appuyez sur la touche de ligne pour mettre l'appel en cours en attente

 $*$  6 1  $*$  Appuyez sur ces touches

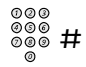

Introduisez le code client et appuyez

Tonalité d'invitation à numéroter.

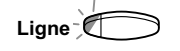

Ligne **Communist Communist Appuyez sur la touche de ligne de l'appel mis en attente** 

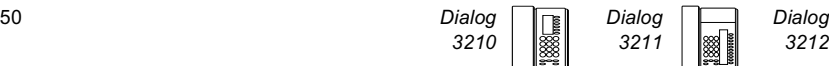

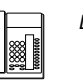

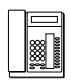

# Décrochage automatique

Avec les téléphones Dialog 3211 et 3212, vous pouvez répondre automatiquement à un appel sans décrocher le combiné, ni appuyer sur la moindre touche de fonction.

La communication s'établit en mode mains libres.

Le téléphone Dialog 3210 répond automatiquement à tous les appels et l'appelant peut laisser un message via le haut-parleur intégré. Pour entre en communication avec l'appelant, vous devez décrocher le combiné.

Cette fonction peut être active en permanence ou activée par une touche de fonction (programmée par l'administrateur système).

#### Activée en permanence

Programmez l'option sonnerie avec « Décrochage automatique avec tonalité d'avertissement », option 6 sur la touche de ligne. Voir la section « Programmation ».

# Activée par une touche de fonction

#### $Réponse automatique  $\bigcup$  Appuyez pour activer ou annuler$

Remarque : Touche de fonction préprogrammée par l'administrateur système.

L'appel entrant est signalé par une tonalité d'avertissement. Lorsque le témoin est allumé, vous pouvez utiliser la fonction. \_\_\_\_\_\_\_\_\_\_\_\_\_\_\_\_\_\_\_\_\_\_\_\_\_\_\_\_\_\_\_\_\_\_\_\_\_\_\_\_\_\_\_\_\_\_\_\_\_\_\_\_\_\_

# Annulation générale

Les fonctions suivantes peuvent être annulées simultanément :

- Rappels (tous les rappels sont annulés).
- Déviation/Suivez-moi interne et externe.
- Mise en attente manuelle d'un message/Code d'absence.
- Ne pas déranger.
- Service de nuit flexible.

#### **Activer**

 $\# 0 \ 0 \ 1 \#$  Appuyez sur ces touches

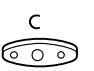

#### Appuyez

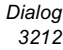

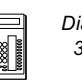

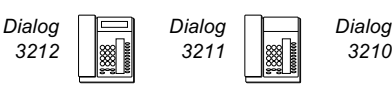

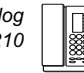

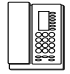

# Service de nuit

Lorsque l'autocommutateur est en mode service de nuit, tous les appels entrants destinés à l'opérateur sont transférés vers le poste ou le groupe de postes choisi. L'autocommutateur propose 4 modes de service de nuit différents :

• Service de nuit commun

Tous les appels entrants à destination de l'opérateur sont transférés vers un poste spécifique. Répondez à l'appel de la manière habituelle.

• Service de nuit individuel

Seuls certains appels entrants à destination de l'opérateur sont transférés vers un poste spécifique. Répondez à l'appel de la manière habituelle.

• Service de nuit universel

Tous les appels entrants à destination de l'opérateur sont transférés vers un dispositif de signalisation universel, tel que la sonnerie commune. Pour prendre l'appel, suivez les instructions de la section « Groupe de sonnerie commune ».

• Service de nuit flexible

Cette fonction vous permet de demander une ligne externe et de la connecter directement à votre téléphone. Demandez les numéros des lignes externes à votre opérateur.

#### **Activer**

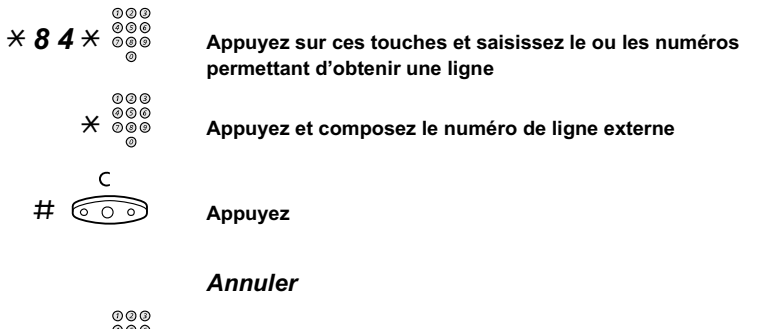

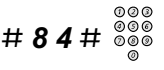

# 8 4  $\#$   $\frac{\tilde{\phi}\tilde{\phi}\tilde{\phi}}{\tilde{\phi}}$  Appuyez sur ces touches et composez le numéro de votre poste

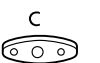

Appuyez

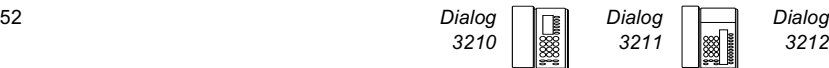

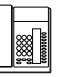

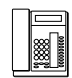

# Ligne d'assistance (Hot line)

Demandez à votre administrateur si cette fonction vous sera utile.

# Ligne d'assistance différée

Un chronomètre démarre lorsque vous décrochez le combiné de la ligne d'assistance différée ou lorsque vous appuyez sur la touche de ligne. Si vous n'appuyez sur aucun chiffre avant le dépassement du temps imparti, un appel est automatiquement généré vers un poste ou une ligne externe prédéfinie. Si vous appuyez sur un chiffre avant le temps imparti, le téléphone fonctionne comme un téléphone ordinaire.

> Remarque : Cette fonction n'est disponible que sur les dernières versions des autocommutateurs.

## Ligne d'assistance directe

Même fonction que celle décrite précédemment, mais sans délai. Cette ligne sert exclusivement à effectuer des appels d'assistance. À utiliser comme téléphone d'alarme, parlophone, etc.

\_\_\_\_\_\_\_\_\_\_\_\_\_\_\_\_\_\_\_\_\_\_\_\_\_\_\_\_\_\_\_\_\_\_\_\_\_\_\_\_\_\_\_\_\_\_\_\_\_\_\_\_\_\_

# Poste d'alarme

L'administrateur système peut programmer un poste comme poste d'alarme. Un appel vers ce poste provoque une intrusion automatique si le poste en question est occupé. Ce poste peut être connecté à un maximum de sept correspondant simultanément.

\_\_\_\_\_\_\_\_\_\_\_\_\_\_\_\_\_\_\_\_\_\_\_\_\_\_\_\_\_\_\_\_\_\_\_\_\_\_\_\_\_\_\_\_\_\_\_\_\_\_\_\_\_\_

# État d'urgence

En cas d'urgence, l'opérateur peut mettre l'autocommutateur en état d'urgence ; dans ce cas, seuls les postes préprogrammés sont autorisés à effectuer des appels.

\_\_\_\_\_\_\_\_\_\_\_\_\_\_\_\_\_\_\_\_\_\_\_\_\_\_\_\_\_\_\_\_\_\_\_\_\_\_\_\_\_\_\_\_\_\_\_\_\_\_\_\_\_\_

# Transmission de données

Votre téléphone peut être utilisé avec un PC en tant que terminal de transmission voix-données. Si vous souhaitez utilisez cette fonction, contactez votre administrateur système.

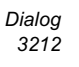

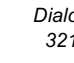

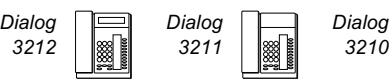

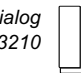

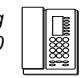

# Numéros d'appel supplémentaires

Votre administrateur système peut vous attribuer un ou plusieurs numéros (lignes) supplémentaires sur des touches de fonction libres.

Pour répondre, effectuer des appels ou utiliser des fonctions sur ces lignes supplémentaires, suivez la même procédure que pour les lignes à triple accès, sauf mention contraire. Cependant, après avoir décroché, vous devez appuyez sur la touche correspondant à la ligne supplémentaire.

#### Exemple :

Pour effectuer un appel sur une ligne supplémentaire :

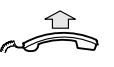

#### Décrochez le combiné

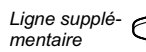

#### Appuyez

Remarque : Touche de fonction préprogrammée par l'administrateur système.

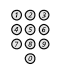

#### Composez le numéro de poste

# Numéro d'appel à représentation multiple (MDN)

\_\_\_\_\_\_\_\_\_\_\_\_\_\_\_\_\_\_\_\_\_\_\_\_\_\_\_\_\_\_\_\_\_\_\_\_\_\_\_\_\_\_\_\_\_\_\_\_\_\_\_\_\_\_

Votre numéro de poste peut être représenté sur d'autres téléphones système numériques ; sur ces postes, votre numéro est représenté par une touche. Vos appels entrants peuvent être pris à partir d'un de ces téléphones, en enfonçant la touche adéquate. En mode repos, il est possible de programmer cette touche pour qu'elle compose directement votre numéro. Si vous souhaitez utilisez cette fonction, contactez votre administrateur système.

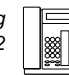

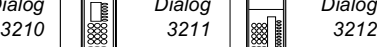

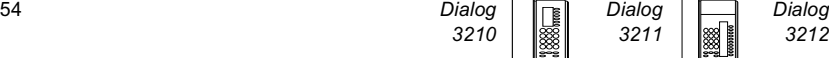

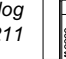

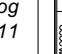

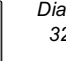

# Enregistrement des appels malveillants (MCT)

Si vous êtes dérangé par des appels malveillants venant de l'extérieur, vous pouvez demander à votre opérateur réseau de rechercher le numéro de l'appelant.

Vous pouvez activer le « MCT » pendant ou après votre communication. La ligne externe peut être gardée pendant une période de temps limitée.

#### **Activer**

En cours de communication :

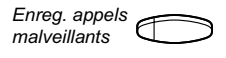

#### Appuyez

Remarque : Touche de fonction préprogrammée par l'administrateur système.

Le système vous indique, au moyen de différentes tonalités, s'il a ou non accepté votre demande de MCT. \_\_\_\_\_\_\_\_\_\_\_\_\_\_\_\_\_\_\_\_\_\_\_\_\_\_\_\_\_\_\_\_\_\_\_\_\_\_\_\_\_\_\_\_\_\_\_\_\_\_\_\_\_\_

#### **Casque**

S'il est équipé de l'unité optionnelle DBY 410 02, votre téléphone dispose des fonctions casque suivantes.

> Remarque : Pour l'installation de l'unité optionnelle et du casque, reportez-vous aux instructions d'installation fournies avec l'unité optionnelle.

#### Activer/désactiver le casque

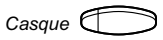

 $Case \n\Box$  Appuyez sur la touche casque pour activer/désactiver le casque

Remarque : Touche de fonction préprogrammée par l'administrateur système.

Voir la section " [Programmation et réglages](#page-67-0) ". Tous les appels peuvent être traités avec le caque.

#### Répondre à un appel

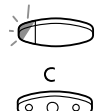

Appuyez sur la touche de ligne clignotante pour répondre

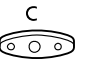

Appuyez pour mettre fin à une communication utilisant le casque

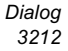

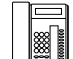

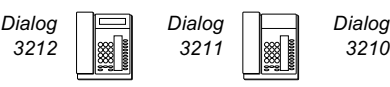

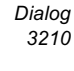

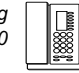

#### Effectuer un appel

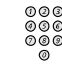

Composez le numéro

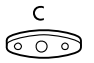

Appuyez pour couper la communication

Du mode casque au mode combiné

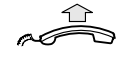

Décrochez le combiné

Du mode combiné au mode casque

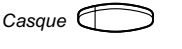

# $Case \qquad \qquad \qquad$  Appuyez sur la touche casque

Remarque : Touche de fonction préprogrammée par l'administrateur système.

Casque avec haut-parleur (uniquement pour les modèles 3211 et 3212).

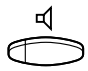

Appuyez sur cette touche pour basculer entre casque avec et casque sans haut-parleur

Du mode casque au mode mains libres (uniquement pour les modèles 3211 et 3212).

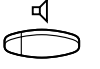

#### Appuyez

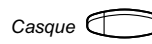

# Casque **Casque** Appuyez sur la touche casque

Remarque : Touche de fonction préprogrammée par l'administrateur système.

Du mode mains libres au mode casque (uniquement pour les modèles 3211 et 3212).

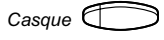

#### $Case \qquad \qquad \qquad$  Appuyez sur la touche casque.

Remarque : Touche de fonction préprogrammée par l'administrateur système.

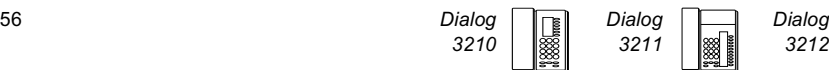

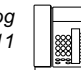

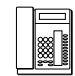

# Accès direct privilégié via DISA (en option)

Si vous travaillez à l'extérieur et êtes habilité à utiliser cette fonction, vous pouvez appeler le bureau et obtenir une ligne extérieure pour vos appels professionnels. Vos appels professionnels seront facturés sur votre poste au bureau ou sur un numéro de compte. Seul l'appel au bureau vous sera facturé.

Le téléphone externe doit être un téléphone à touches et posséder les touches dièse (#) et astérisque (\*). Il peut aussi s'agir d'un téléphone mobile adapté à la numérotation multifréquence à double tonalité (DTMF).

Après un appel DISA, vous devez raccrocher pour pouvoir effectuer un nouvel appel DISA.

Différentes procédures doivent être respectées d'après le type de code d'autorisation et selon qu'un code client est ou non utilisée :

### Avec un code d'autorisation commun

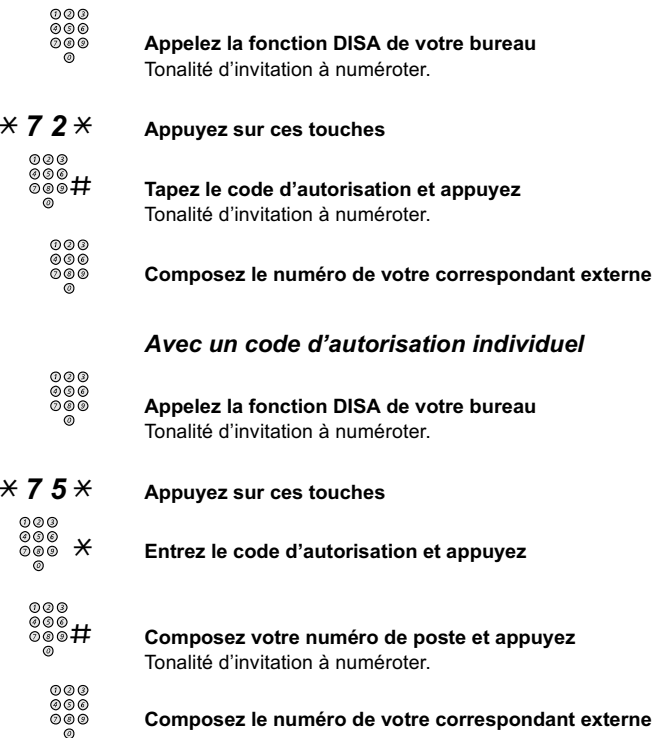

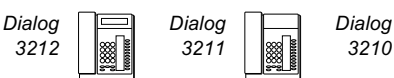

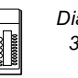

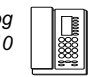

# Paging (Recherche de personnes) (en option)

Les personnes équipées d'un récepteur dans fil ou qui se sont vues attribuer un signal lumineux peuvent être recherchées à partir d'un poste téléphonique. Selon le type du système de recherche de personnes, il est possible d'envoyer des signaux chiffrés ou des messages vocaux.

Il est également possible de lancer une recherche de personnes et d'y répondre en cours d'appel. Effectuez un appel de concertation (Ligne AuxLigne) et suivez la procédure appropriée en fonction du type du système de recherche de personnes. Ensuite, vous pouvez soit reprendre l'appel en cours soit transférer l'appel du recherche personne à la personne mise en attente . Si cette personne est un abonné extérieur, votre autocommutateur doit être programmé pour prendre en charge cette fonction.

Une tonalité d'encombrement pendant la recherche de personnes indique que le récepteur de la personne recherchée se trouve dans le support de recharge ; cette personne ne se trouve probablement pas au bureau.

\_\_\_\_\_\_\_\_\_\_\_\_\_\_\_\_\_\_\_\_\_\_\_\_\_\_\_\_\_\_\_\_\_\_\_\_\_\_\_\_\_\_\_\_\_\_\_\_\_\_\_\_\_\_

# Récepteurs de recherche sans écran et recherche par signaux lumineux

# Pour activer la fonction

Si vous n'obtenez pas de réponse ou si vous recevez une tonalité d'occupation, ne raccrochez pas le combiné.

# 7 Appuyez

Attendez une réponse tout en gardant le combiné décroché.

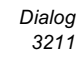

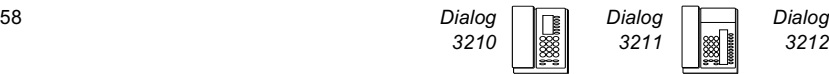

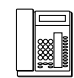

Si vous voulez commencer la recherche sans appeler la personne :

- $*$  8 1  $*$  Appuyez sur ces touches
	- Composez le numéro de poste et appuyez Attendez une réponse tout en gardant le combiné décroché.

#### Pour répondre

À partir de n'importe quel téléphone du système et dans le délai de recherche défini :

- $*$  8 2  $*$  Appuyez sur ces touches
- Composez votre numéro de poste et appuyez Ou, si un seul appel de recherche est autorisé à la fois :
- $*$  8 2 # Appuyez sur ces touches

# Récepteurs de recherche avec écran

#### Pour activer la fonction

Si vous n'obtenez pas de réponse ou si vous recevez une tonalité d'occupation, ne raccrochez pas le combiné.

 $\mathcal{L}_\text{max}$  , and the contract of the contract of the contract of the contract of the contract of the contract of the contract of the contract of the contract of the contract of the contract of the contract of the contr

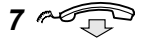

#### Appuyez et raccrochez le combiné

Attendez que la personne recherchée rappelle.

Si vous voulez commencer la recherche sans appeler la personne :

 $*$  8 1  $*$  Appuyez sur ces touches

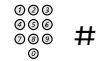

#### Composez le numéro de poste et appuyez Attendez la tonalité de réception.

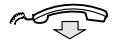

#### Raccrochez le combiné

Attendez que la personne recherchée rappelle.

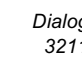

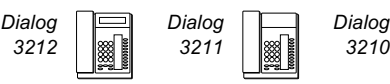

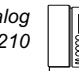

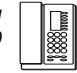

Si vous voulez envoyer un message chiffré :

 $*$  8 1  $*$  Appuyez sur ces touches 000<br>000<br>000 Composez le numéro de poste et appuyez Composez le code de message (1 à 10 chiffres) et appuyez Attendez la tonalité de réception.

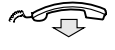

#### Raccrochez le combiné

Si nécessaire, attendez que la personne recherchée rappelle.

#### Pour répondre

À partir du téléphone le plus proche du système : appelez le numéro de poste affiché sur l'écran de votre récepteur de recherche de personnes. Des zéros indiquent que vous êtes appelé par un abonné extérieur. Pour répondre :

## $\angle$  8 2  $\angle$  Appuyez sur ces touches

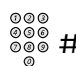

Composez votre numéro de poste et appuyez

Ou, si un seul appel de recherche est autorisé à la fois :

## $*$  8 2 # Appuyez sur ces touches

Si un code message apparaît sur l'écran, prenez les mesures qui s'imposent.

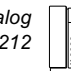

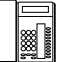

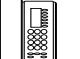

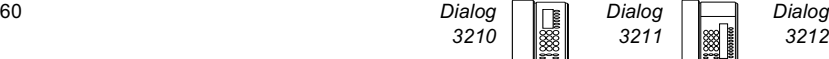

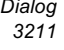

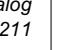

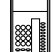

# Récepteurs de recherche de personne à message vocal

#### Pour activer la fonction

Si vous n'obtenez pas de réponse ou si vous recevez une tonalité d'occupation, ne raccrochez pas le combiné.

# 7 Appuyez

Laissez votre message après la tonalité. Une tonalité d'avertissement vous indique que le temps de parole imparti est terminé.

Si vous voulez commencer la recherche sans appeler la personne :

# $*$  8 1  $*$  Appuyez sur ces touches

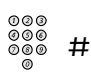

#### Composez le numéro de poste et appuyez

Laissez votre message après la tonalité. Une tonalité d'avertissement vous indique que le temps de parole imparti est terminé.

#### Pour répondre

Si votre récepteur de recherche de personnes est adapté pour les liaisons bidirectionnelles, appuyez sur la touche réponse pour parler. Si aucune liaison bidirectionnelle n'est autorisée, prenez les mesures qu'impose le message ou répondez à la recherche comme s'il n'y avait pas eu de message vocal.

\_\_\_\_\_\_\_\_\_\_\_\_\_\_\_\_\_\_\_\_\_\_\_\_\_\_\_\_\_\_\_\_\_\_\_\_\_\_\_\_\_\_\_\_\_\_\_\_\_\_\_\_\_\_

# Paging d'alarme

# Pour activer la fonction

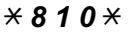

 $*$  8 1 0  $*$  Appuyez sur ces touches

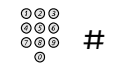

Composez le numéro de poste et appuyez Attendez la tonalité de réception.

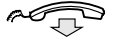

Raccrochez le combiné

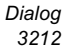

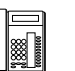

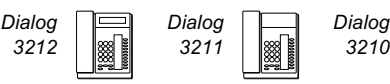

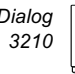

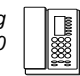

Si vous souhaitez envoyer un code de message d'alarme :

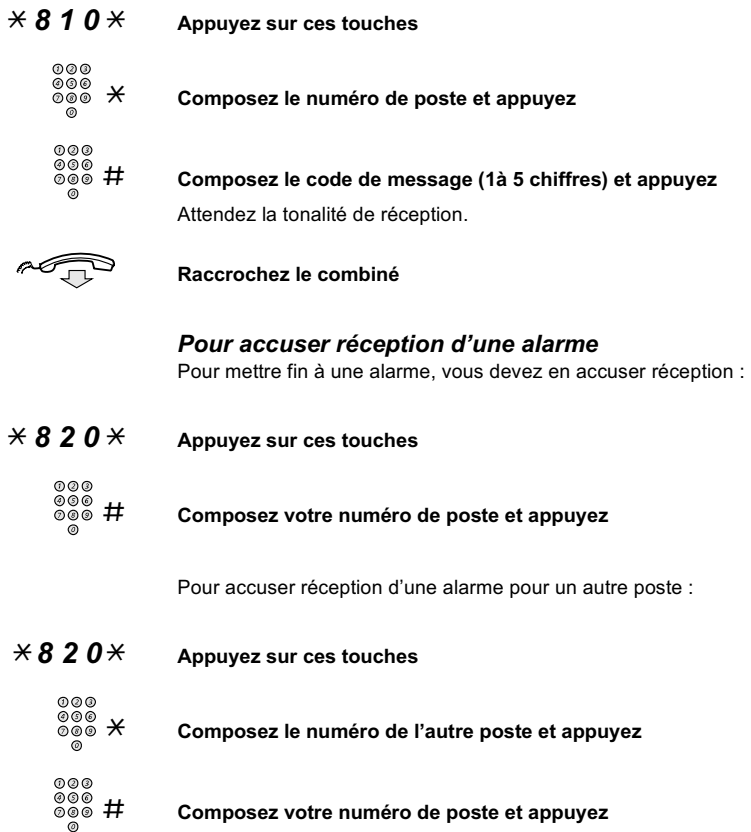

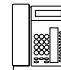

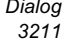

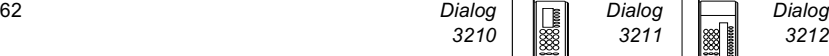

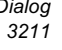

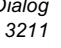

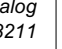

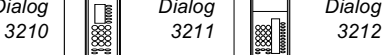

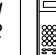

# Autorisation

# Confidentialité des données

Cette fonction vous permet d'être en communication sans être dérangé : les intrusions par exemple sont interdites. Cette fonction est automatiquement désactivée à la fin de l'appel.

#### Activer

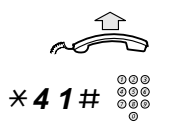

Décrochez le combiné

 $*$  4 1  $\#$   $\overset{\circledcirc\circ\circ}{\circ\circ\circ}$  Appuyez sur ces touches et composez le numéro du poste

\_\_\_\_\_\_\_\_\_\_\_\_\_\_\_\_\_\_\_\_\_\_\_\_\_\_\_\_\_\_\_\_\_\_\_\_\_\_\_\_\_\_\_\_\_\_\_\_\_\_\_\_\_\_

# Ne pas déranger (DND)

Lorsque vous activez la fonction « DND », les appels destinés à votre poste ne sont pas indiqués. Les appels sortants peuvent cependant être effectués normalement.

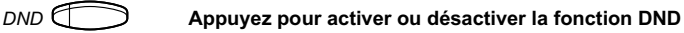

Remarque : Vous pouvez également procéder comme suit :

\* 2 7 # Composez la séquence pour activer la fonction Tonalité spéciale.

#### ou

 $\# 27\#$  Composez la séquence pour désactiver la fonction

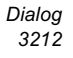

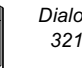

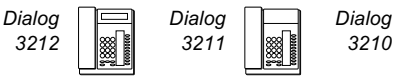

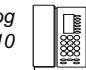

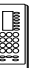

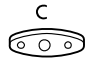

#### Appuyez pour mettre fin à la procédure d'activation/de désactivation

Remarque : Si votre téléphone est programmé avec les fonctions « Déviation de numéros multiples » et « Ne pas déranger » (demandez à votre administrateur système), la fonction DND peut être commandée et annulée simultanément sur toutes les lignes. (Cette fonction n'est disponible que sur les dernières versions des autocommutateurs.)

# Ne pas déranger (groupe)

Si votre poste est défini en tant que poste maître du groupe (fonction programmée par l'administrateur système), il vous est possible d'activer la fonction « Ne pas déranger » pour tout un groupe de postes. Vous pouvez outrepasser cette fonction.

\_\_\_\_\_\_\_\_\_\_\_\_\_\_\_\_\_\_\_\_\_\_\_\_\_\_\_\_\_\_\_\_\_\_\_\_\_\_\_\_\_\_\_\_\_\_\_\_\_\_\_\_\_\_

#### Activer

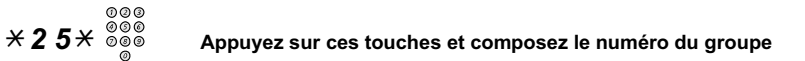

# Appuyez

Tonalité spéciale.

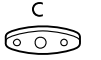

# Appuyez

#### Annuler

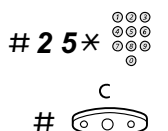

 $\#$  2  $5\times$   $\frac{\hat{\circ} \hat{\circ} \hat{\circ}}{\hat{\circ}}$  Appuyez sur ces touches et composez le numéro du groupe

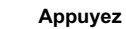

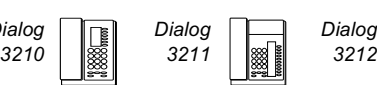

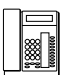

#### Outrepasser la déviation

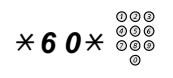

\* 6 0 \* Appuyez sur ces touches et composez le numéro du poste

## # Appuyez

L'appel est effectué vers le poste spécifié au sein du groupe.

# Code d'autorisation, commun (en option)

Si l'on vous a attribué un code d'autorisation commun (de 1 à 7 chiffres), vous pouvez faire passer temporairement n'importe quel téléphone pris en charge par l'autocommutateur au niveau d'autorisation associé à ce code. Vous pouvez utiliser ce code pour un seul appel ou ouvrir le téléphone pour plusieurs appels et le verrouiller à nouveau lorsque vous aurez terminé.

\_\_\_\_\_\_\_\_\_\_\_\_\_\_\_\_\_\_\_\_\_\_\_\_\_\_\_\_\_\_\_\_\_\_\_\_\_\_\_\_\_\_\_\_\_\_\_\_\_\_\_\_\_\_

# Pour utiliser la fonction pour un seul appel

- $\angle$  7 2  $\times$  Appuyez sur ces touches ଡଡଡ<br>*୭୭୭*<br>୭୭୭ # Saisissez le code d'autorisation et appuyez Tonalité de contrôle. Saisissez le ou les chiffres donnant accès à une ligne extérieure et composez le numéro de votre correspondant Pour ouvrir un poste pour plusieurs appels
- #  $73 \times$  Appuyez sur ces touches
	- Saisissez le code d'autorisation et appuyez Tonalité de contrôle

#### Pour verrouiller un poste

- $\angle$  7 3  $\angle$  Appuyez sur ces touches
	-

Saisissez le code d'autorisation et appuyez Tonalité de contrôle

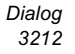

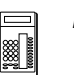

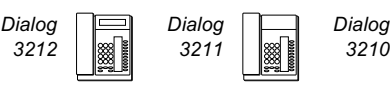

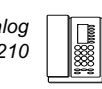

# Code d'autorisation, individuel (en option)

Si l'on vous a attribué un code d'autorisation individuel (de 1 à 7 chiffres, liés à votre poste), vous pouvez verrouiller votre poste à un niveau d'autorisation commun. Par exemple, lorsque vous n'êtes pas au bureau. Vous pouvez également élever temporairement n'importe quel téléphone pris en charge par l'autocommutateur au niveau d'autorisation de votre propre poste.

Le code individuel peut être modifié à partir de votre propre poste.

#### Pour verrouiller votre téléphone

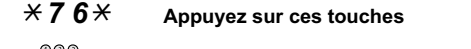

Saisissez le code d'autorisation et appuyez Tonalité de contrôle

### Pour effectuer des appels avec votre niveau d'autorisation lorsque votre téléphone est verrouillé

- $\overline{X}$  7 5  $\overline{X}$  Appuyez sur ces touches
	- $000$ <br> $000$ <br> $000$ Saisissez le code d'autorisation et appuyez Tonalité de contrôle
		-

Saisissez le ou les chiffres donnant accès à une ligne extérieure

et composez le numéro de votre correspondant

Pour ouvrir votre téléphone

- # 7 6  $\times$  Appuyez sur ces touches
- Saisissez le code d'autorisation et appuyez Tonalité de contrôle

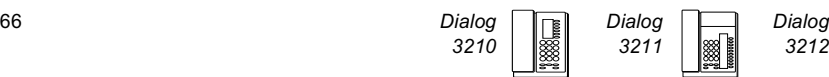

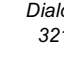

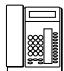

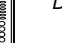

# Pour attribuer votre niveau d'autorisation à un autre téléphone

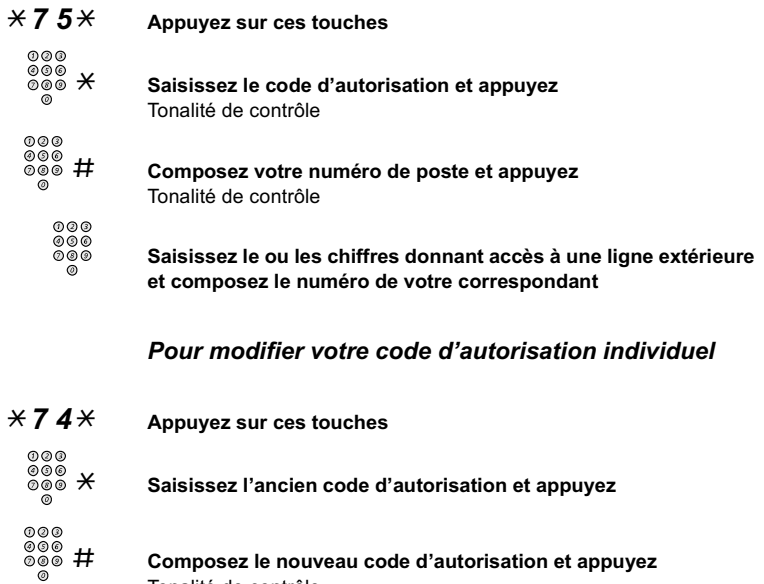

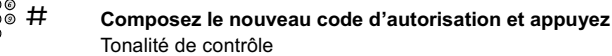

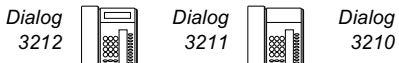

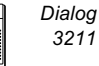

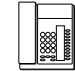

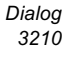

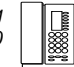

# <span id="page-67-0"></span>Programmation et réglages

# Programmation des fonctions

Pour vous en faciliter l'accès, les fonctions et numéros les plus utilisés peuvent être programmés sur des touches de fonction. Lorsque vous souhaitez utiliser une fonction, il vous suffit d'appuyer sur la touche correspondante. Certaines fonctions doivent être programmées par l'administrateur système.

# Programmer ou changer une fonction sur le Dialog 3210

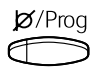

Maintenez la touche enfoncée pendant la programmation

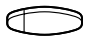

Appuyez sur la touche de fonction de votre choix

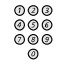

#### Entrez le numéro de téléphone ou le code de la fonction en vous référant à la liste « Fonctions et données requises »

Remarque : Si vous entrez un mauvais numéro, appuyez sur la touche « Clear (C) » pour l'effacer, puis entrez le numéro correct.

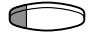

Appuyez à nouveau sur la touche de fonction sélectionnée

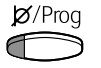

#### Relâchez

Enlevez le couvercle transparent et inscrivez le nom de la fonction ou le numéro de téléphone à côté de la touche.

> Remarque : Pour supprimer une fonction programmée, répétez la séquence décrite ci-dessus en appuyant sur la touche « Clear (C) » au lieu d'entrer le numéro de téléphone ou le code de la fonction.

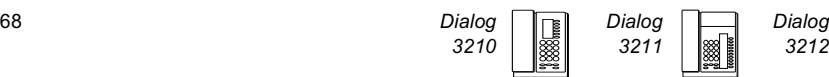

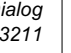

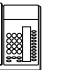

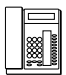

# Programmer ou changer une fonction sur le Dialog 3211/3212

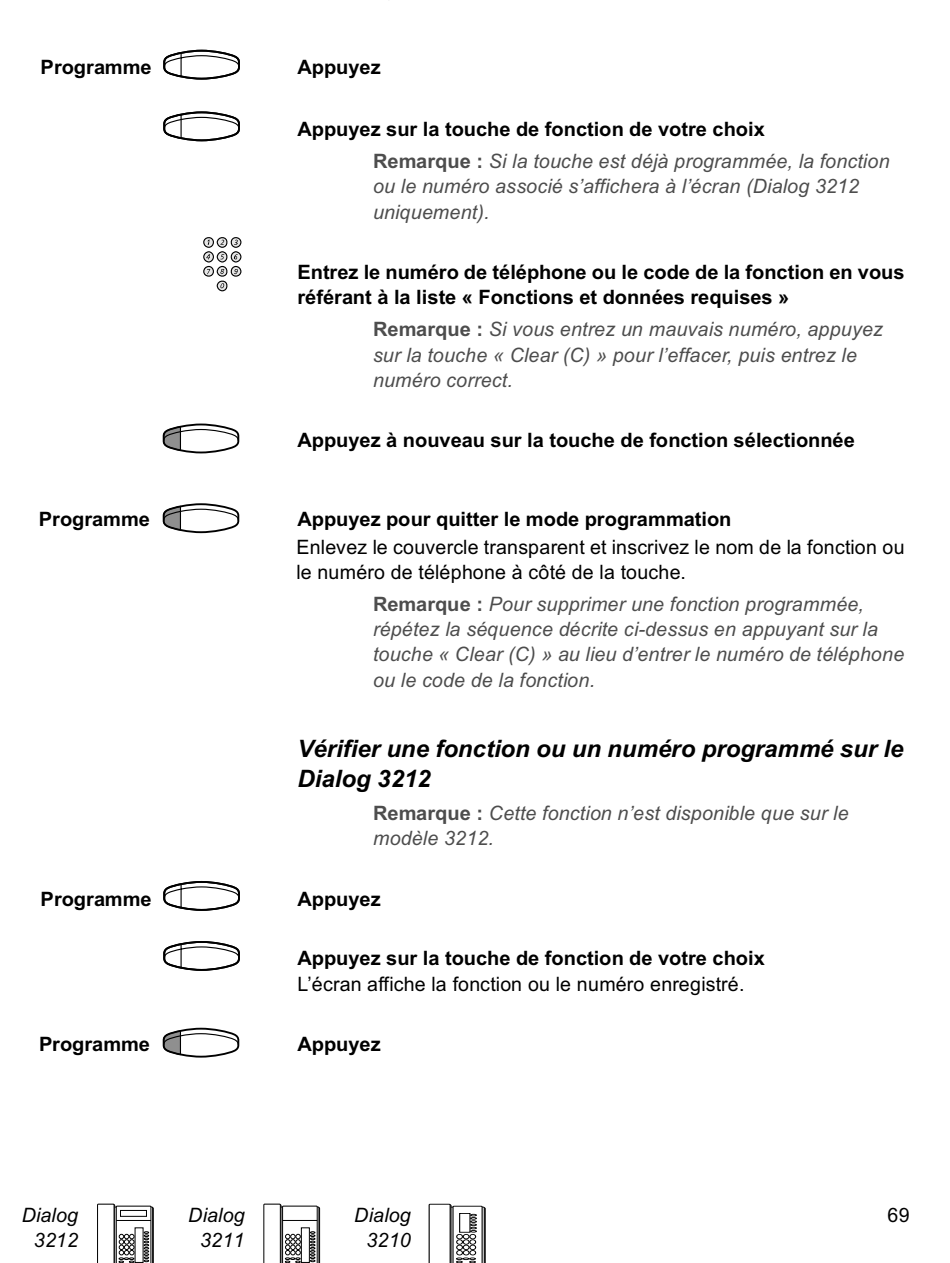

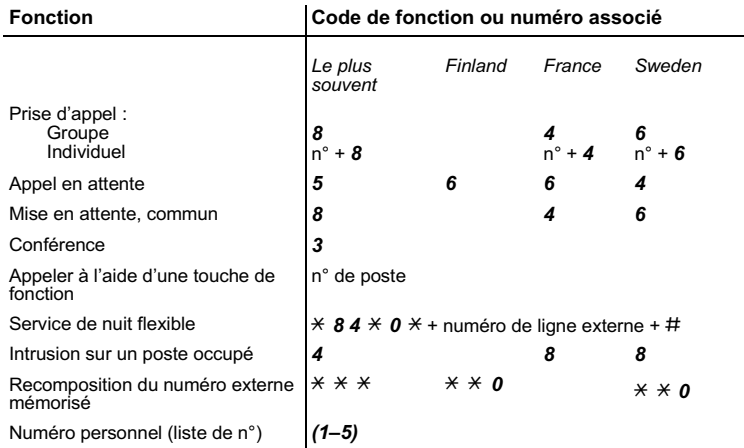

# Fonctions et données requises

Fonctions qui doivent avoir été programmées par l'administrateur système :

- Lignes supplémentaires (ADN)
- Rappel automatique \*
- Liaison d'intercom allouée
- Déviation \*
- Ne pas déranger \*
- Ligne externe
- 2e accès libre
- Décrochage automatique \*<br>• Ligne externe individualle
- Ligne externe individuelle
- Enregistrement des appels malveillants
- Mise en attente manuelle d'un message
- Représentation multiple
- Listes des profils de recherche et pré-attribution des touches de fonction pour un numéro personnel
- \* Vous pouvez vous-même programmer les fonctions, si vous acceptez d'utiliser une touche pour activer la fonction, une autre pour la désactiver et pas de témoin lumineux (voir la section décrivant la fonction pour déterminer le code de fonction à programmer).

Lorsque ces fonctions sont programmées par l'administrateur système, vous disposez d'une touche bascule dont le témoin s'allume lorsque la fonction associée est activée.

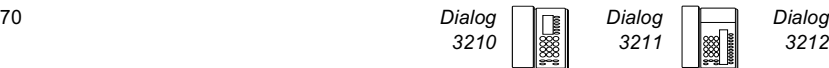

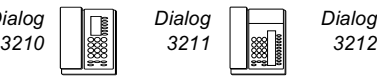

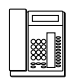

# Programmation des sonneries

## Programmer sur le Dialog 3210

Vous pouvez programmer 6 sonneries sur votre téléphone. Les différentes sonneries peuvent être programmées sur les lignes d'accès, les lignes supplémentaires et les lignes à représentation multiple.

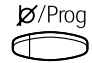

Maintenez la touche enfoncée pendant la programmation

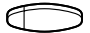

#### Appuyez sur la touche de ligne correspondante

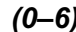

 $(0-6)$  Sélectionnez la sonnerie souhaitée dans la liste suivante

- 0 = Pas de sonnerie
- 1 = Sonnerie
- 2 = Sonnerie en différé
- 3 = Une seule sonnerie (signal atténué)
- 4 = Une seule sonnerie en différé (signal atténué)
- 5 = Décrochage automatique avec tonalité d'avertissement contrôlé par une touche de fonction
- 6 = Décrochage automatique avec tonalité d'avertissement

Remarque : Les options 5 et 6 ne sont pas disponibles pour les lignes à représentation multiple.

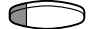

#### Appuyez

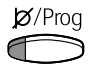

#### Relâchez

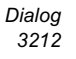

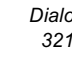

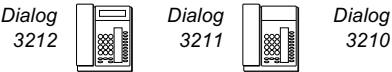

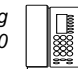

## Programmer sur un Dialog 3211/3212

Vous pouvez programmer 6 sonneries sur votre téléphone. Les différentes sonneries peuvent être programmées sur les lignes d'accès, les lignes supplémentaires et les lignes à représentation multiple.

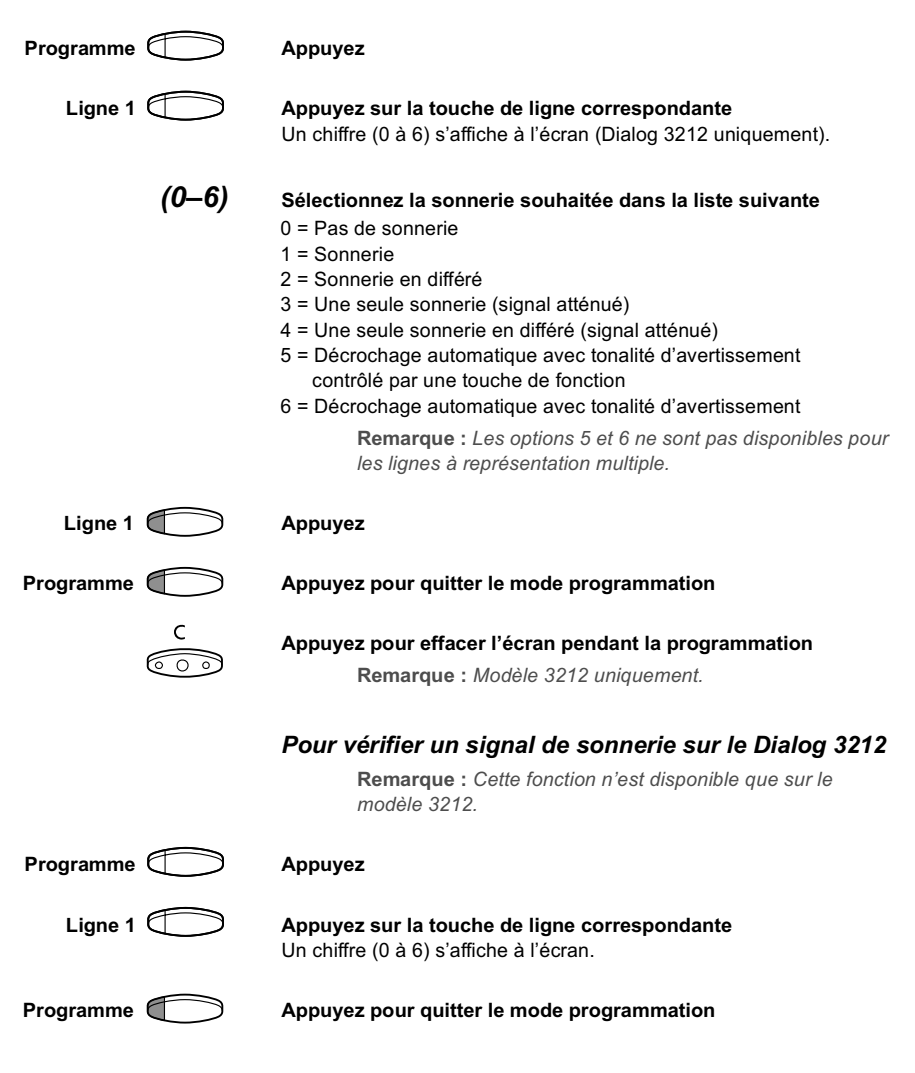

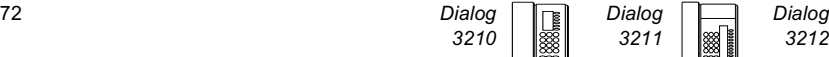

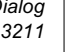

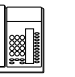

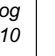
# <span id="page-72-0"></span>Programmation du caractère de tonalité de la sonnerie

Vous avez la possibilité de programmer, sur votre téléphone, 10 caractères de tonalités différents correspondant chacun à un chiffre de 0 à 9.

> Remarque : Si vous utiliser des mélodies pour signaler les appels entrant (modèle Dialog 3212 uniquement), elles remplaceront les caractères de tonalité. Voir la section " [Mélodie de sonnerie](#page-74-0) ".

### Programmer sur un Dialog 3210

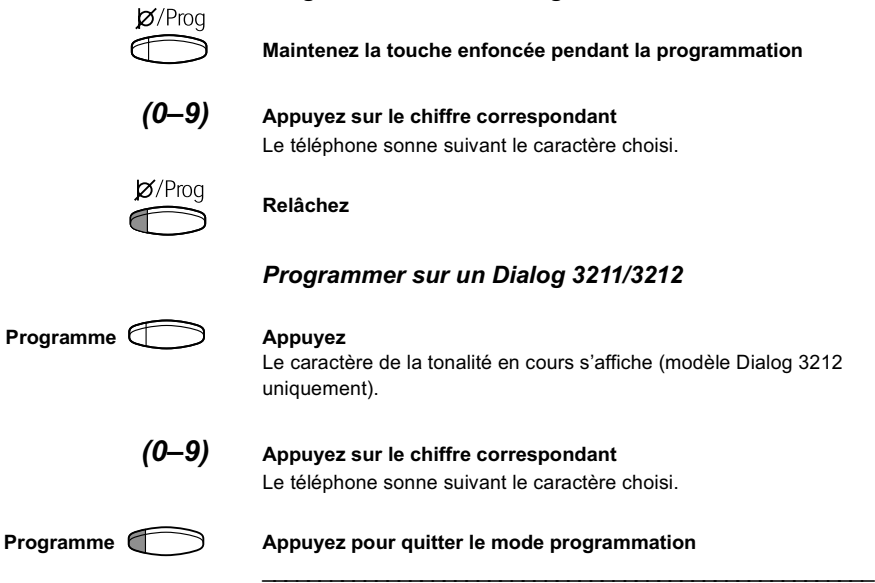

## <span id="page-72-1"></span>Volume du combiné et du haut-parleur

Utilisez les touches de volume pour régler le volume du combiné ou du haut-parleur en cours de communication. Réglez le volume du combiné en mode combiné. Réglez le volume du haut-parleur lorsque la touche haut-parleur est activée, c'est-à-dire lorsque son voyant est allumé.

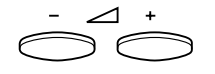

### Appuyez pour modifier le volume

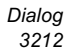

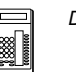

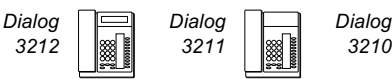

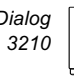

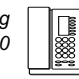

### Volume de la sonnerie

Utilisez les touches de volume pour régler le volume du signal de sonnerie lorsque votre téléphone est au repos ou lorsqu'il sonne. Le niveau du volume est enregistré.

\_\_\_\_\_\_\_\_\_\_\_\_\_\_\_\_\_\_\_\_\_\_\_\_\_\_\_\_\_\_\_\_\_\_\_\_\_\_\_\_\_\_\_\_\_\_\_\_\_\_\_\_\_\_

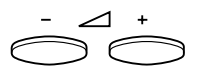

Appuyez pour modifier le volume

### <span id="page-73-1"></span>Désactivation de la sonnerie

Vous pouvez supprimer la sonnerie pour un appel entrant.

Remarque : Cette fonction n'est disponible que sur les dernières versions du logiciel de votre téléphone. Si le voyant de la touche Mute (Secret) s'allume lorsque vous appuyez sur cette touche au repos, votre téléphone prend en charge cette fonction.

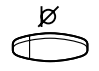

### Appuyez pour supprimer la sonnerie

La sonnerie est désactivée pour l'appel en cours.

### <span id="page-73-0"></span>Sonnerie silencieuse

Si vous ne voulez pas être dérangé par la sonnerie tout en conservant la possibilité de répondre à un appel entrant, vous pouvez couper la sonnerie. Un appel entrant est signalé par un voyant de touche de ligne clignotant et par les informations affichées sur l'écran.

\_\_\_\_\_\_\_\_\_\_\_\_\_\_\_\_\_\_\_\_\_\_\_\_\_\_\_\_\_\_\_\_\_\_\_\_\_\_\_\_\_\_\_\_\_\_\_\_\_\_\_\_\_\_

Remarque : Cette fonction n'est disponible que sur les dernières versions du logiciel de votre téléphone. Si le voyant de la touche Mute (Secret) s'allume lorsque vous appuyez sur cette touche au repos, votre téléphone prend en charge cette fonction.

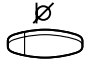

#### Appuyez pour couper la sonnerie.

Le témoin de la touche Mute est allumé pour indiquer la sonnerie silencieuse.Le signal de sonnerie est automatiquement rétabli la prochaine fois que vous décrochez ou que vous appuyez sur une touche.

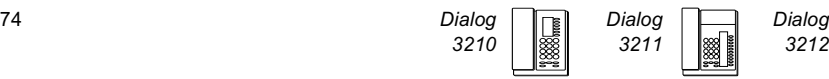

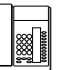

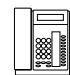

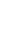

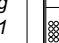

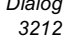

### <span id="page-74-1"></span><span id="page-74-0"></span>Mélodie de sonnerie

(uniquement pour le modèle 3212).

Si vous voulez que votre téléphone sonne avec une mélodie personnalisée, vous pouvez programmer une mélodie pour signaler un appel interne, une deuxième mélodie pour un appel extérieur et enfin, une troisième pour un rappel automatique.

> Remarque : Cette fonction n'est disponible qu'avec les versions les plus récentes. du logiciel de votre téléphone. Si vous pouvez accéder au « Melody mode », c'est que votre téléphone prend en charge cette fonction.

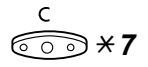

### $\widehat{\sigma \circ \circ} \times 7$  Maintenez ces deux touches enfoncées pour accéder au mode mélodie

Melody Mode

Lorsqu'une mélodie est enregistrée et activée pour les appels internes (touche Ligne 1), pour les appels externes (touche Ligne 2) ou pour les rappels (touche Ligne Aux), le témoin de la touche correspondante est allumé.

En mode mélodie, il vous est possible de :

- programmer de nouvelles mélodies
- modifier ou effacer des mélodies enregistrées
- activer ou désactiver les mélodies enregistrées

# Appuyez pour quitter le mode mélodie

Remarque : À défaut d'appuyer sur n'importe quelle touche dans les 30 secondes, le mode mélodie est automatiquement désactivé.

### Programmer une nouvelle mélodie, modifier ou supprimer une mélodie

Programme **Appuyez** 

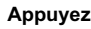

Program Melody

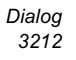

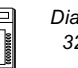

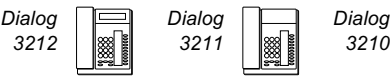

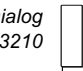

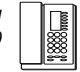

Appuyez sur la touche de ligne correspondant au type d'appel : Si une mélodie est associée à la touche, elle est jouée et l'écran affiche les 19 dernières notes ou signes de la partition.

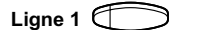

Ligne 1  $\Box$  Appuyez sur cette touche pour les appels internes

ou

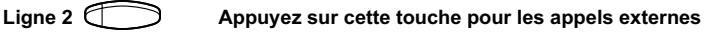

Pour modifier la mélodie en cours :

ou

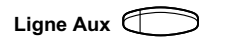

Ligne Aux  $\bigcirc$  Appuyez sur cette touche pour les rappels

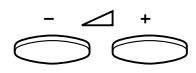

Amenez le curseur à droite de l'emplacement à modifier Maintenez la touche appropriée enfoncée pour aller au début ou à la fin de la mélodie.

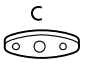

Appuyez pour effacer la note située à la gauche du curseur Maintenez la touche enfoncée pour effacer toutes les notes.

Pour enregistrer une nouvelle mélodie ou de nouvelles notes, voir la section « Pour entrer des notes »

Pour enregistrer la mélodie en cours :

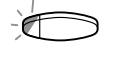

Appuyez sur la touche de ligne clignotante (Ligne 1, Ligne 2 ou Ligne Aux)

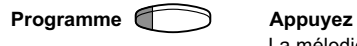

La mélodie en cours est mémorisée.

Remarque : La mélodie n'est pas activée, voir la section « Activer ou désactiver une mélodie enregistrée ».

Pour effacer la mélodie en cours :

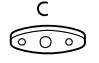

Maintenez cette touche enfoncée jusqu'à ce que plus aucune note ne soit affichée

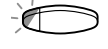

Appuyez sur la touche de ligne clignotante (Ligne 1, Ligne 2 ou Ligne Aux)

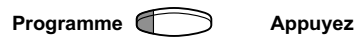

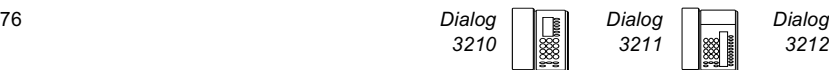

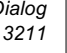

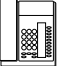

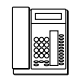

### Activer ou désactiver les mélodies enregistrées

Pour qu'une mélodie mémorisée soit jouée lorsque vous recevez un appel entrant, vous devez l'activer en mode mélodie.

Pour activer (en mode mélodie) :

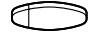

#### Appuyez sur la touche de ligne associée au type d'appel (Ligne 1, Ligne 2 ou Ligne Aux)

Le témoin correspondant s'allume. Touche Ligne  $1 =$  Appels internes Touche Ligne 2 = Appels externes Touche Ligne Aux = Rappels

> Remarque : Pour revenir au signal de sonnerie habituel en conservant la mélodie enregistrée, appuyez simplement à nouveau sur la touche de ligne associée au type d'appel. Lorsque le témoin lumineux est éteint, la mélodie enregistrée est désactivée.

# Appuyez pour quitter le mode mélodie

### Pour entrer des notes

En mode mélodie, le clavier permet d'entrer des notes, des pauses, etc. Vous pouvez programmer au maximum 40 notes pour les appels entrants, et 20 pour les rappels.

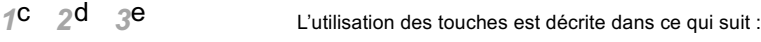

#### Appuyez pour insérer les notes (1–9)

Remarque : Une pression brève produit une note brève, et une pression longue, une note longue (indiquée par une lettre majuscule), +c et +d spécifie l'octave supérieure.

### $\angle{\times}$  Appuyez pour insérer une courte pause (p)

Maintenez cette touche enfoncée pour obtenir une pause plus longue. Répétez cette action pour obtenir une pause encore plus longue (pp…p).

### $0$  Appuyez pour augmenter la note insérée d'une octave Un signe + s'affiche à côté de la note pour indiquer l'octave supérieure.

Exemple : Appuyez sur 30 pour le mi aigu.

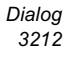

*4*f 59 <sub>6</sub>a 7b 8+c 9+d

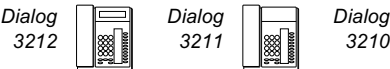

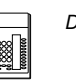

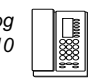

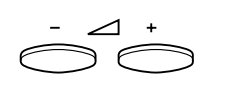

Appuyez une fois pour dièse, deux fois pour bémol et trois fois pour bécarre.

Appuyez pour déplacer le curseur vers la gauche ou vers la droite Maintenez la touche enfoncée pour allez au début ou à la fin.

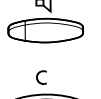

Appuyez pour écouter les notes entrées

# Appuyez pour augmenter ou diminuer la note insérée

Appuyez pour supprimer la note située à gauche du curseur Maintenez cette touche enfoncée pour supprimer toutes les notes.

### Exemple de mélodie :

Thème de James Bond programmé pour les appels internes : C d d D D pp C C C C #d #d #D #D pp D D D ##A G pppp G F G (Do ré ré Do Do pp Do Do Do Do ré# ré# Ré# Ré# pp Ré Ré Ré Lab Sol pppp Sol Fa Sol)

 $1 2 2 2 2 \times 1 1 1$  Entrez les notes 1 2 # 2 #  $2$  #  $2$  # Chiffre en gris = Appui prolongé.  $* * 2 2 2 6 # # 5$  $* * * * 545$ 

Remarque : Il faut appuyer sur la touche # (pour dièse ou bémol) après la note, mais l'altération est affichée avant la note.

Lorsque les 19 premières positions ont été entrées, l'écran a l'aspect suivant (seules les 19 dernières positions peuvent être affichées) :

Program Intern CddDDppCCCC#d#d#D#D<

Lorsque toutes les notes ont été entrées, l'écran a l'aspect suivant (seules les 19 dernières positions peuvent être affichées) :

Program Intern #D#DppDDDbAGppppGFG<

Remarque : La bémol (##A) est affiché sous la forme bA, c'est-à-dire que b sert à la fois à désigner la note si et l'altération bémol.

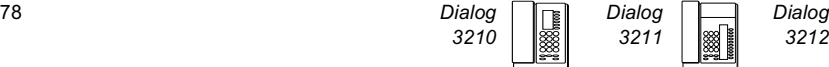

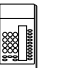

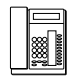

# <span id="page-78-1"></span>**Tonalités**

L'autocommutateur envoie les signaux sonores et visuels suivants vers votre téléphone. \_\_\_\_\_\_\_\_\_\_\_\_\_\_\_\_\_\_\_\_\_\_\_\_\_\_\_\_\_\_\_\_\_\_\_\_\_\_\_\_\_\_\_\_\_\_\_\_\_\_\_\_\_\_

### <span id="page-78-0"></span>Caractéristiques des tonalités

Les tonalités répertoriées dans cette section sont les plus utilisées dans le monde. Dans de nombreux pays, une tonalité différente est utilisée dans une ou plusieurs situations. Si vous obtenez une tonalité qui n'est pas décrite ou que vous ne parvenez pas à identifier, contactez votre administrateur système.

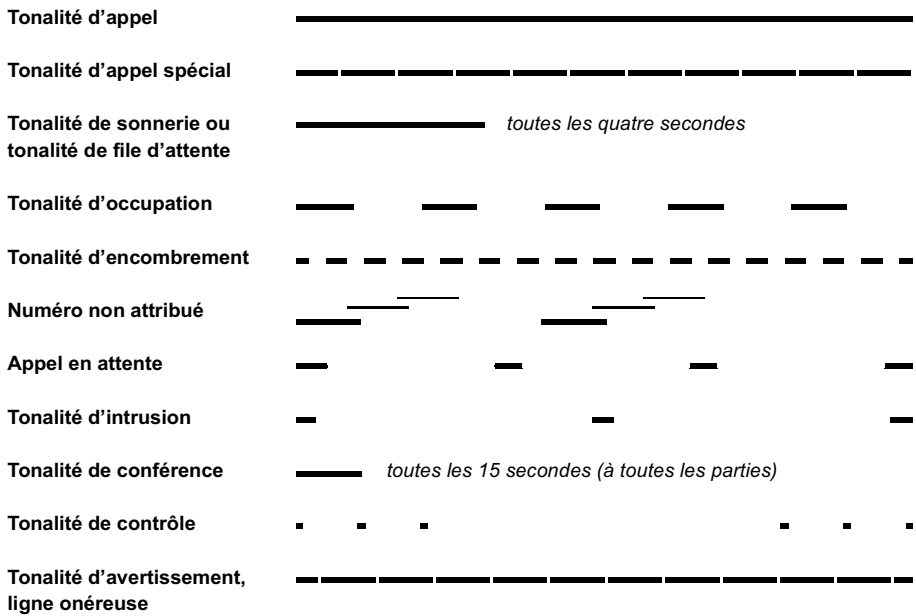

\* La tonalité d'intrusion n'est disponible que sur les nouvelles versions de l'autocommutateur.

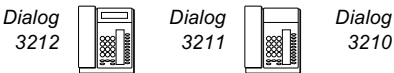

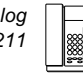

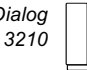

### <span id="page-79-0"></span>Sonneries

Il existe trois sonneries différentes pour vous indiquer le type de l'appel entrant. Les sonneries indiquées dans cette section sont celles qui sont les plus utilisées dans le monde. De nombreux pays utilisent des signaux adaptés aux norme nationales. Si vous obtenez une sonnerie qui n'est pas décrite ou que vous ne parvenez pas à identifier, contactez votre administrateur système.

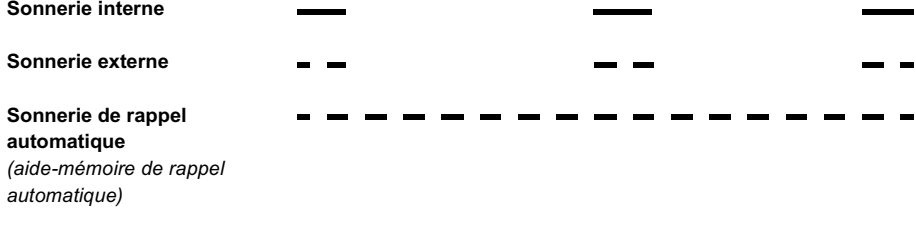

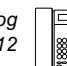

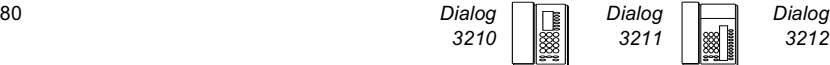

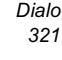

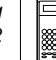

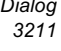

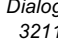

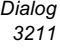

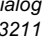

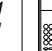

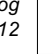

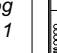

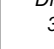

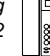

# <span id="page-80-0"></span>Signaux visuels

# <span id="page-80-1"></span>Témoins lumineux

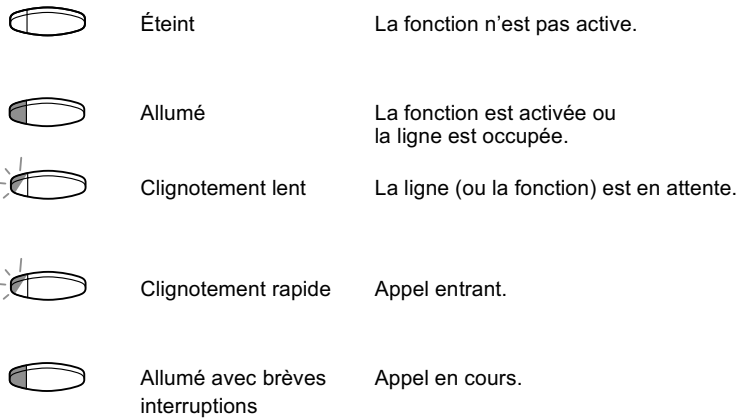

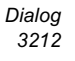

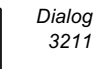

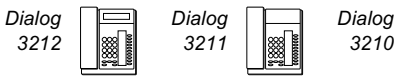

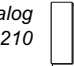

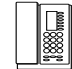

81

# <span id="page-81-0"></span>Informations à l'écran

#### Remarque :

- L'écran n'est disponible que sur le modèle Dialog 3212.
- Il existe deux versions des informations à l'écran, une plus ancienne et la dernière version. Cette section présente les deux versions.

L'écran vous fournit des informations telles que l'heure et la date, l'état de l'appel et les numéros des téléphones connectés. Les écrans suivants représentent des exemples de divers états de votre téléphone.

Version la plus récente des informations affichées :

Une information se terminant par des points de suspension (…) indique que le système travaille ou attend une action de votre part. Une information se terminant par un point d'exclamation ( ! ) indique qu'il n'y a plus aucune action possible.

\_\_\_\_\_\_\_\_\_\_\_\_\_\_\_\_\_\_\_\_\_\_\_\_\_\_\_\_\_\_\_\_\_\_\_\_\_\_\_\_\_\_\_\_\_\_\_\_\_\_\_\_\_\_

### Téléphone au repos

Lorsque votre téléphone n'est pas utilisé, l'écran affiche des informations générales sur la ligne supérieure. La ligne inférieure indique votre numéro de poste.

Version antérieure :

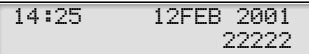

Dernière version :

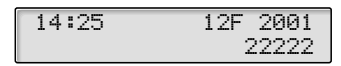

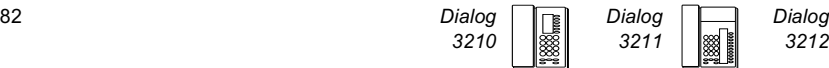

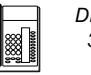

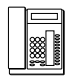

## Appel sortant

Lorsque vous effectuez un appel, la ligne supérieur indique l'état de l'appel, alors que la ligne inférieur affiche le numéro composé.

Version antérieure :

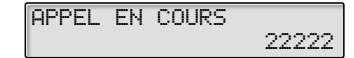

Dernière version :

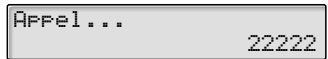

Si la ligne de votre correspondant est déviée, la ligne supérieure indique le numéro composé ainsi que l'état de la déviation. La dernière version utilise le symbole de déviation  $\ddot{\cdot}$ .

Version antérieure :

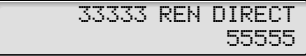

Dernière version :

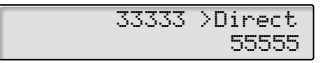

Le numéro composé (3333, par exemple) est renvoyé directement vers le numéro 5555.

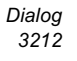

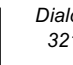

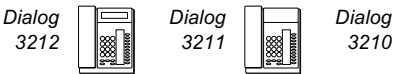

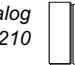

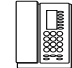

## Appel entrant

Lorsque vous recevez un appel, le numéro de poste de l'appelant clignote sur la ligne supérieure de l'écran.

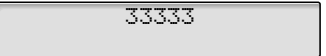

Si c'est un poste dévié qui vous appelle, la ligne supérieure affiche les informations relatives à la déviation d'appel. Le numéro de l'appelant clignote sur la ligne inférieure. La dernière version utilise le symbole de déviation  $\cdot$ 

Version antérieure :

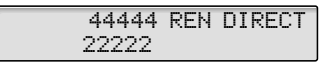

Dernière version :

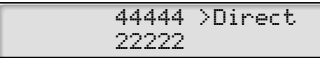

Le poste 22222 a composé le numéro 44444, et l'appel est directement dévié vers votre poste.

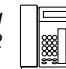

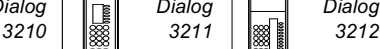

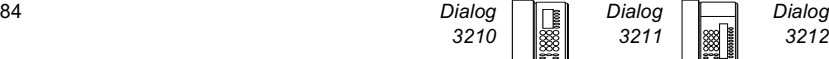

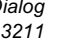

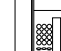

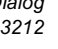

### <span id="page-84-0"></span>Choix de la langue (en option)

Les informations peuvent être affichées sur votre téléphone dans les langues suivantes.

Chiffre de 0 à 9 = code de langue :

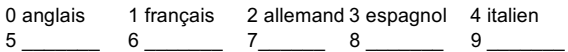

Remarque : 5-9 sont programmés par défaut pour l'anglais. Vous pouvez les modifier pour d'autres langues dans chaque pays.

### Pour choisir une langue

- $\angle$  0 8  $\angle$  Appuyez sur ces touches
	- (0–9) Entrez le code de langue

$$
\begin{array}{c}\n C \\
+ \overline{C}\n \end{array}
$$

# COO Appuyez

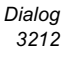

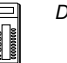

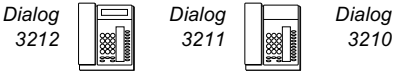

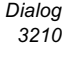

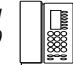

# <span id="page-85-0"></span>Unité optionnelle/Glossaire

### Unité optionnelle

L'unité DBY 4210 02 est un accessoire en option que vous pouvez fixer sous votre téléphone. Voici la liste des équipements qui peuvent être utilisés avec cet accessoire :

- Enregistreur
- Signal d'occupation ou sonnerie supplémentaire à votre porte,
- Casque ou unité de conférence

Remarque : Pour obtenir davantage d'informations sur les fonctions du casque, reportez-vous à la section " [Autres facilités](#page-49-0) ".

• Deuxième combiné.

Remarque : Pour les personnes malentendantes, l'unité optionnelle permet d'amplifier le volume de réception du casque et du combiné.

\_\_\_\_\_\_\_\_\_\_\_\_\_\_\_\_\_\_\_\_\_\_\_\_\_\_\_\_\_\_\_\_\_\_\_\_\_\_\_\_\_\_\_\_\_\_\_\_\_\_\_\_\_\_

## Glossaire

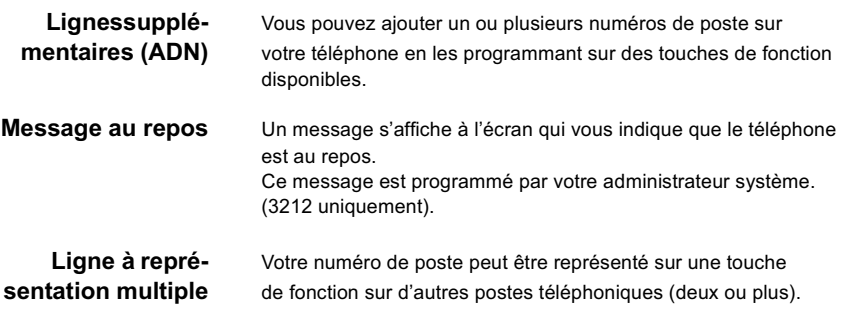

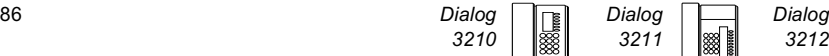

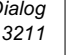

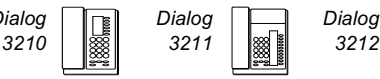

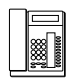

Ligne à triple accès Désignation générique pour les lignes « Ligne 1 », « Ligne 2 » et « Ligne Aux » (Concertation).

Les lignes « Ligne 1 » et « Ligne 2 » constituent votre numéro de poste et sont disponibles à la fois pour les appels entrants et les appels sortants.

La fonction « Ligne Aux » ne peut être utilisée que pour des appels sortants.

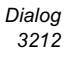

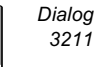

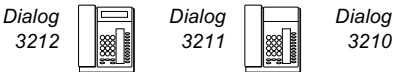

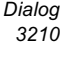

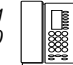

# Installation

## Installation du support et adaptation du téléphone

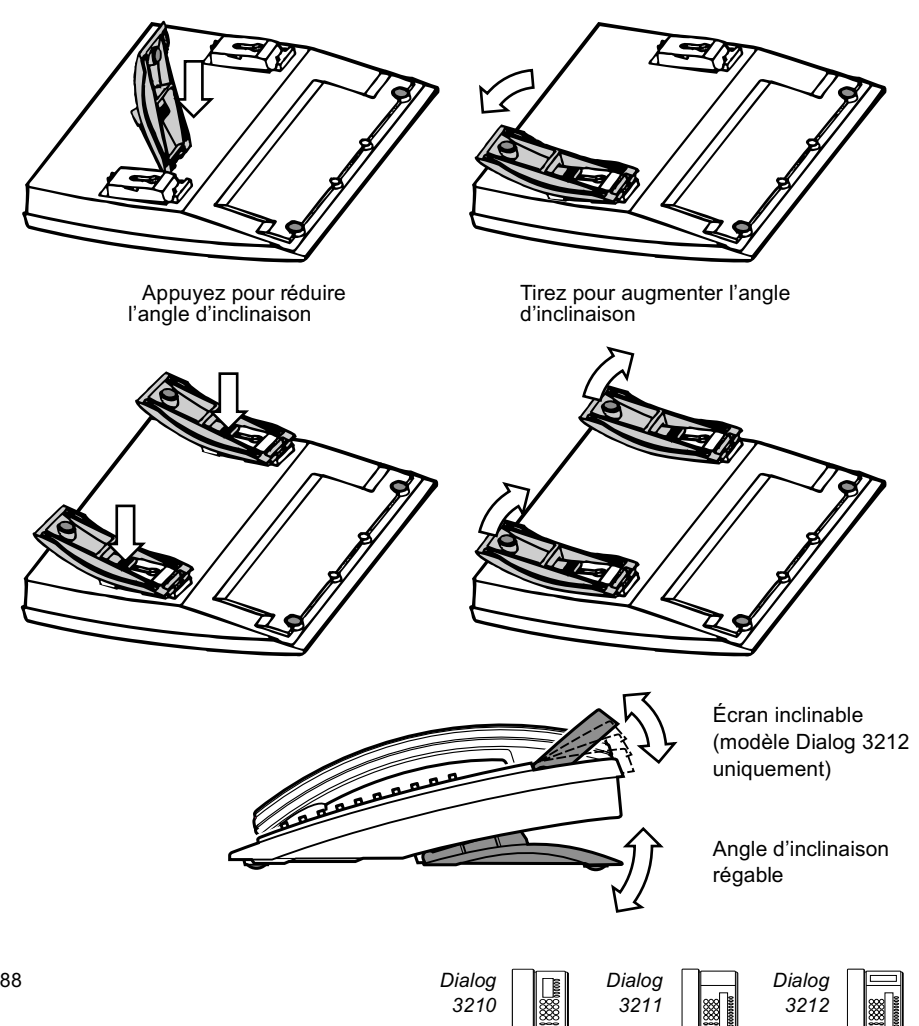

# Installation des câbles

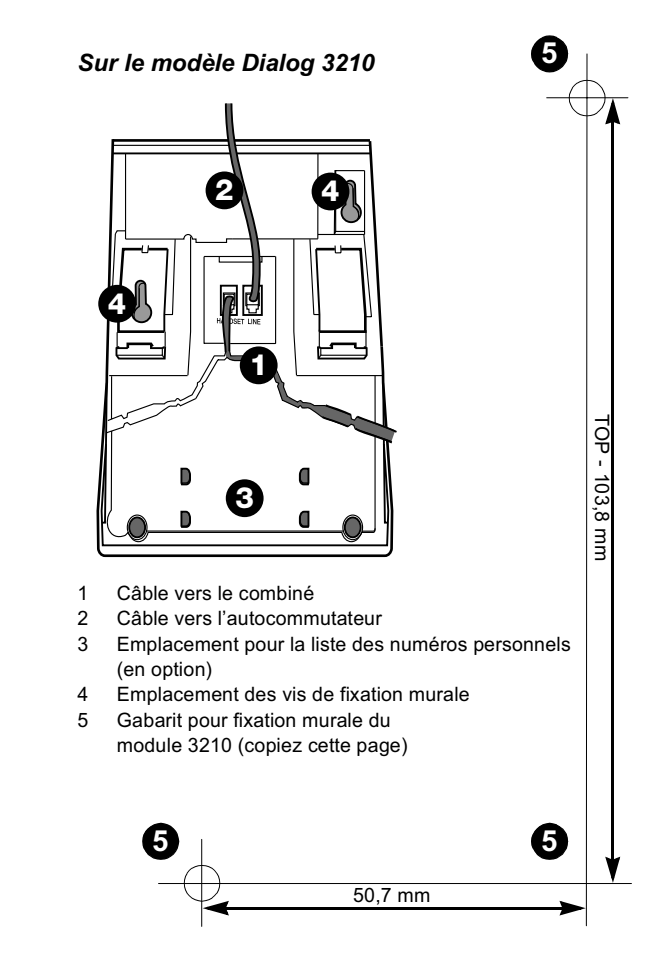

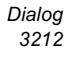

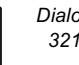

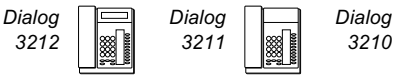

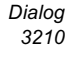

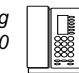

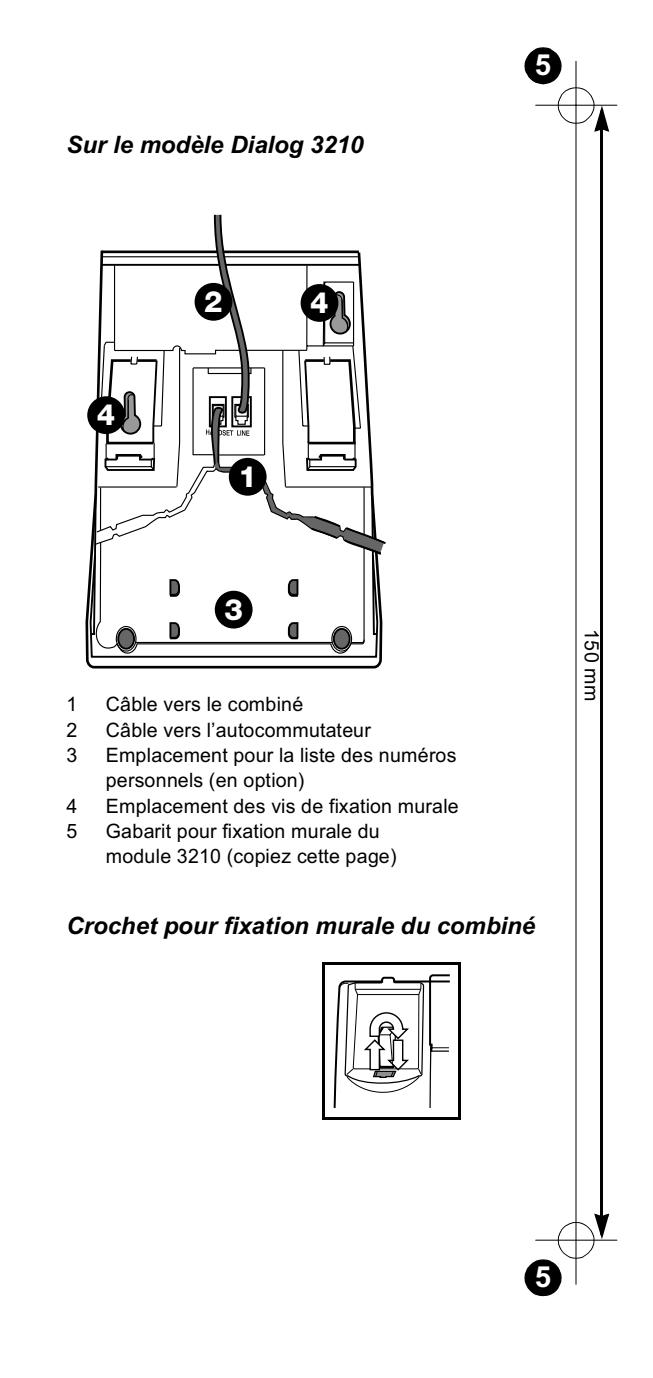

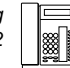

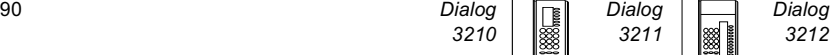

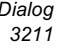

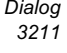

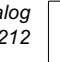

# <span id="page-90-0"></span>Étiquettes

Photocopiez ces étiquettes et utilisez-les pour libeller vos touches.

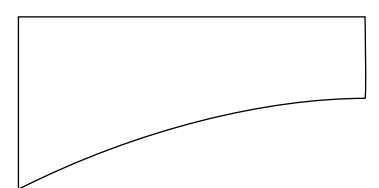

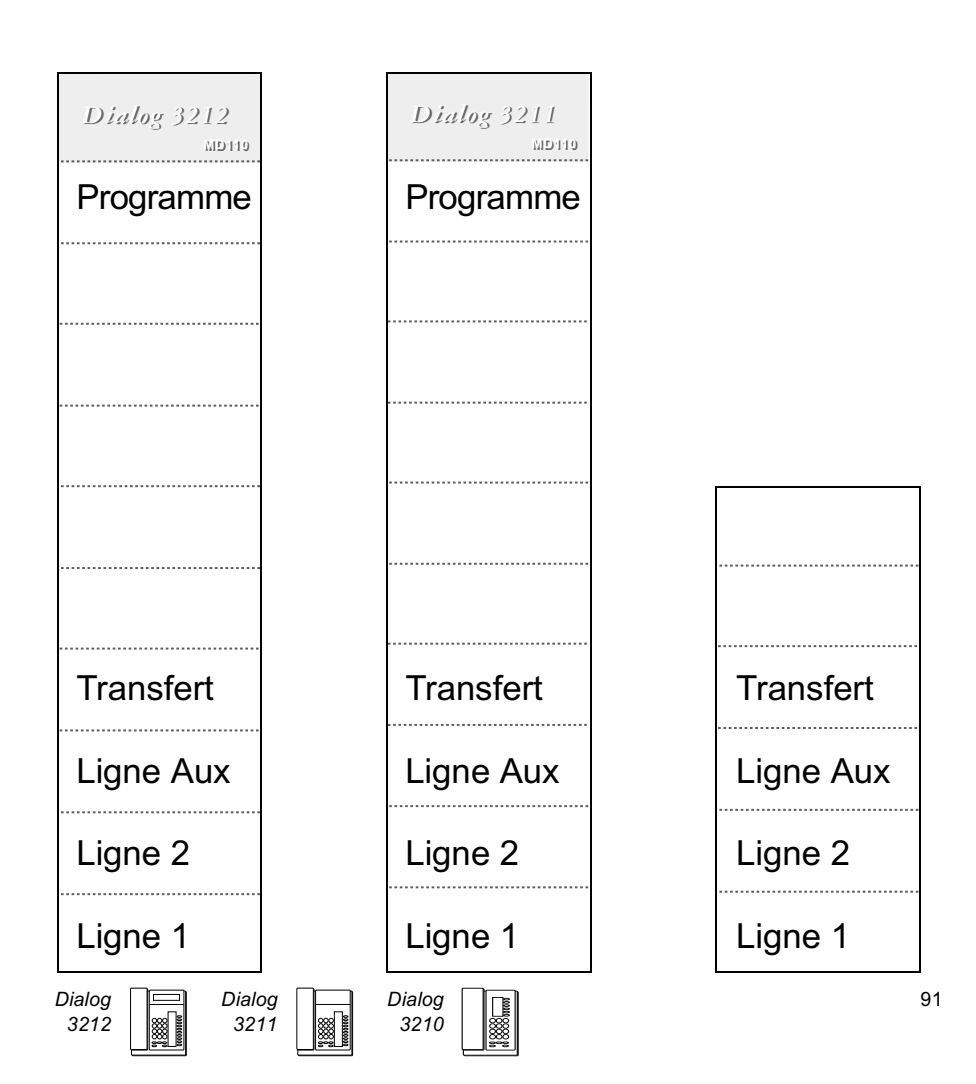

Étiquettes

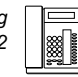

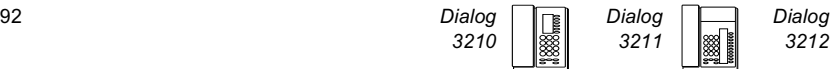

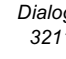

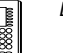

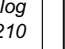

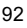

# Index

Annulation générale [51](#page-50-0) Appel entrant [7](#page-6-0) mains libres [7](#page-6-0) répondre à un second appel [7](#page-6-0) sur ligne " Access " [7](#page-6-1) sur toute autre ligne [7](#page-6-0) sur un autre poste [7](#page-6-0) Appel sortant [9](#page-8-0) appel interne [9](#page-8-0) appels externes [9](#page-8-0) ligne externe individuelle [9](#page-8-0) mains libres [9](#page-8-0) mémorise un numéro externe [11](#page-10-0) recomposer le dernier numéro extérieur [9](#page-8-0) Autorisation [63](#page-62-0) Autres facilités [50](#page-49-1) Boîte vocale [41](#page-40-0) Caractéristiques des tonalités [79](#page-78-0) Casque [55](#page-54-0) Choix de la langue [85](#page-84-0) Code client [50](#page-49-2) Code d'autorisation, commun [65](#page-64-0) Code d'autorisation, individuel [66](#page-65-0) Conférence [16](#page-15-0) Confidentialité des données [63](#page-62-1) Décrochage automatique [51](#page-50-1) Description [4](#page-3-0) Déviation [24](#page-23-0) Déviation d'appels [24](#page-23-1) DISA [57](#page-56-0) Du mode combiné au mode mains libres [14](#page-13-0) Du mode mains libres au mode combiné [14](#page-13-1) Écoute de groupe (par le haut-parleur) [13](#page-12-0) Effectuer un appel [9](#page-8-1) En attente [17](#page-16-0)

Enregistrement des appels malveillants (MCT) [55](#page-54-1) Envoi du code d'identification de l'appelant lors du transfert [18](#page-17-0) État d'urgence [53](#page-52-0) Étiquettes [92](#page-90-0) Fonctions de groupe [48](#page-47-0) Fonctions et données requises [70](#page-69-0) Formulaire de configuration des profils de recherche [35](#page-34-0) Glossaire [86](#page-85-0) Groupe de distribution interne [49](#page-48-0) Groupe de sonnerie commune [48](#page-47-1) Informations [42](#page-41-0) Informations à l'écran [82](#page-81-0) Inquiry (Concertation) [15](#page-14-0) Installation 88 Intrusion sur un poste occupé [22](#page-21-0) Langue [85](#page-84-0) Libre accès (free seating) [6](#page-5-0) Ligne d'assistance (Hot line) [53](#page-52-1) Mélodie de sonnerie [75](#page-74-1) Message en attente [37](#page-36-0) Messagerie vocale [39](#page-38-0) Messagerie vocale intégrée [39](#page-38-1) Messages [36](#page-35-0) Messages d'absence [42](#page-41-1) Messages internes [36](#page-35-0) Mise en attente d'appel [22](#page-21-1) Mise en attente d'un appel [17](#page-16-0) Mise en attente manuelle d'un message (MMW) [36](#page-35-1) Mute (Secret) [14](#page-13-2) Ne pas déranger (DND) [63](#page-62-2) Ne pas déranger (groupe) [64](#page-63-0)

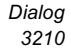

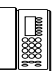

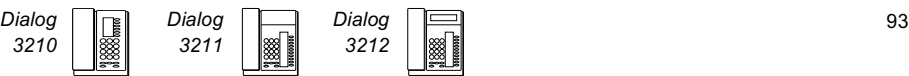

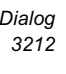

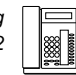

Numéro d'appel à représentation multiple (MDN) [54](#page-53-0) Numéro personnel [30](#page-29-0) Numéros abrégés [44](#page-43-0) Numéros abrégés communs [44](#page-43-1) Numéros abrégés individuels [44](#page-43-2) Numéros d'appel supplémentaires [54](#page-53-1) Numérotation en cours de communication [19](#page-18-0) Numérotation par une touche de fonction [46](#page-45-0) Outrepasser la déviation [29](#page-28-0) Paging (Recherche de personnes) [58](#page-57-0) paging d'alarme [61](#page-60-0) récepteurs de recherche avec écran [59](#page-58-0) récepteurs de recherche de personne à message vocal [61](#page-60-1) récepteurs de recherche sans écran et recherche par signaux lumineux [58](#page-57-1) Paging d'alarme [61](#page-60-0) Pendant un appel [12](#page-11-0) conférence [16](#page-15-0) conversation au moyen du combiné [14](#page-13-1) conversation en mode mains libres [13](#page-12-1) du mode haut-parleur au mode mains libres [13](#page-12-1) du mode mains libre au mode haut-parleur [13](#page-12-2) envoi du code d'identification de l'appelant [18](#page-17-0) inquiry (Concertation) [15](#page-14-0) mise en attente [17](#page-16-0) signaux DTMF [19](#page-18-0) surveillance [12](#page-11-0) transfert [16](#page-15-1)

Poste d'alarme [53](#page-52-2) Poste ou ligne externe occupé [20](#page-19-0) Prise d'appel de groupe [48](#page-47-2) Programmation des fonctions [68](#page-67-0) Programmation des sonneries [71](#page-70-0) Programmation du caractère de tonalité de la sonnerie [73](#page-72-0) Programmation et réglages [68](#page-67-1) Rappel automatique [20](#page-19-1) Réception d'une tonalité d'occupation [20](#page-19-2) intrusion [22](#page-21-0) mise en attente d'appel [22](#page-21-1) rappel automatique [20](#page-19-1) Recomposer un numéro [10](#page-9-0) Répondre à un appel [7](#page-6-2) Retour au correspondant précédent [15](#page-14-1) Service de nuit [52](#page-51-0) Signaux DTMF [19](#page-18-0) Signaux visuels [81](#page-80-0) Sonnerie silencieuse [74](#page-73-0) Sonneries [80](#page-79-0) Suivez-moi externe [27,](#page-26-0) [29](#page-28-1) Suppression de la sonnerie [74](#page-73-1) Surveillance [12](#page-11-1) Témoins lumineux [81](#page-80-1) Tonalités [79](#page-78-1) Transfert [16](#page-15-1) Transmission de données [53](#page-52-3) Unité optionnelle [86](#page-85-0) Volume [73](#page-72-1) Volume du combiné et du haut-parleur [73](#page-72-1)

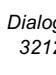

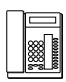

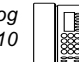

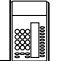

Photocopiez ce guide de référence et placez-le dans le tiroir coulissant en option situé sous votre téléphone.

> Remarque : Ce guide répertorie les codes de fonction usuels. Les codes variant en fonction du pays ne sont pas mentionnés.

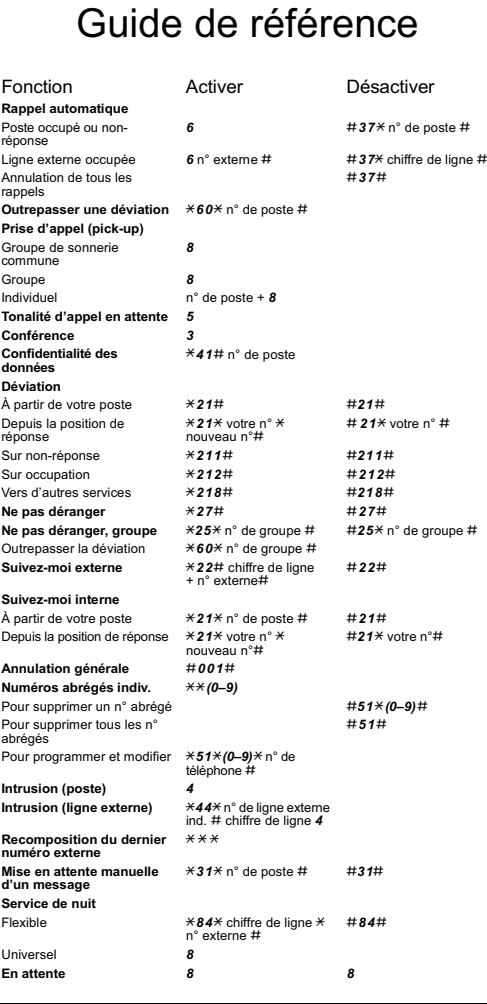

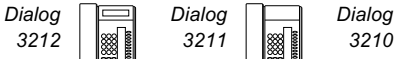

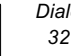

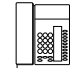

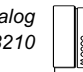

#### Les solutions de communications Ericsson

pour les réseaux d'entreprise combinent diverses méthodes d'échange d'informations. Pour ce faire, plusieurs vecteurs sont utilisés : voix, données, vidéo et autres supports en développement.

Ce qui exige une parfaite compréhension des interactions entre les entreprises et les professionnels, une compréhension qui va bien au-delà du respect des exigences technologiques.

Nous comptons parmi nos clients des propriétaires de réseaux d'entreprise de toutes tailles, tant au niveau national qu'international. Nous proposons également des solutions pour les fournisseurs de services Internet.

Nous offrons une qualité de service sur des réseaux convergents. Nous offrons des solutions de mobilité sur site, entre sites et hors site.

Nous intégrons des applications téléphoniques sur ordinateur. Nous assurons la coordination de toutes les interactions professionnelles au travers du support de votre choix. Par définition, nous aidons les entreprises à bâtir une relation durable avec leurs clients.

Ericsson est le premier fournisseur du nouveau monde des télécoms. Les solutions de communication qu'il développe mettent les technologies télécom et datacom au service de l'utilisateur et de sa mobilité. Représenté dans 140 pays, Ericsson simplifie la communication pour tous se clients – opérateurs, service providers (fournisseurs de services), entreprises et grand public – et ce, dans le monde entier.

Ericsson Enterprise AB Tous droits réservés. Pour toutes questions concernant le produit, veuillez contacter votre distributeur agrée Ericsson Enterprise. Visitez également notre site www.ericsson.com/enterprise.